# VYSOKÉ UČENÍ TECHNICKÉ V BRNĚ

Fakulta elektrotechniky a komunikačních technologií

BAKALÁŘSKÁ PRÁCE

**Brno, 2018 Lukáš Beneši** 

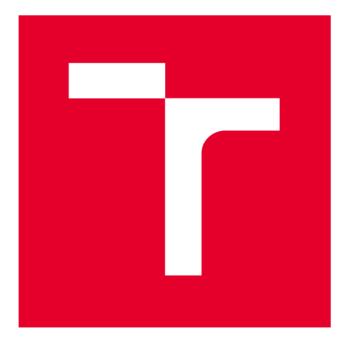

# **VYSOKÉ UCENI TECHNICKE V BRNE**

**BRNO UNIVERSITY OF TECHNOLOGY** 

# **FAKULTA ELEKTROTECHNIKY A KOMUNIKAČNÍCH TECHNOLOGIÍ**

**FACULTY OF ELECTRICAL ENGINEERING AND COMMUNICATION** 

# **ÚSTAV TELEKOMUNIKACÍ**

**DEPARTMENT OF TELECOMMUNICATIONS** 

# INTELIGENTNÍ SYSTÉM PRO DÁLKOVÝ SBĚR DAT PO PLC

**INTELLIGENT SYSTEM FOR REMOTE DATA COLLECTION WITH PLC** 

**BAKALÁŘSKÁ PRÁCE BACHELOR'S THESIS** 

**AUTOR PRÁCE Lukáš Beneši AUTHOR** 

**SUPERVISOR** 

**VEDOUCÍ PRÁCE doc. Ing. Petr Mlýnek, Ph.D.** 

**BRNO 2018** 

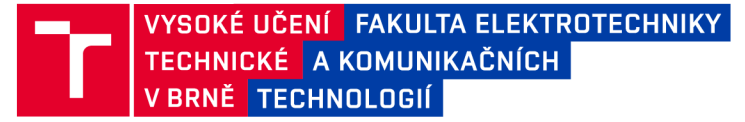

# **Bakalářská práce**

bakalářsky studijní obor **Teleinformatika**  Ústav telekomunikací

*Student:* Lukáš Beneši *Ročník:* 3

*ID:* 186030 *Akademický rok:* 2017/18

**NÁZEV TÉMATU:** 

#### **Inteligentní systém pro dálkový sběr dat po PLC**

#### **POKYNY PRO VYPRACOVÁNÍ:**

Rozeberte současné možnosti PLC komunikace pro dálkový sběr dat (Smart Metering). Seznamte se s dostupnými řešeními PLC komunikace v Smart Metering systému. Realizujte sadu dlouhodobých měření PLC komunikace v reálné síti s vývojovými kity ModemTec a Atmel. Zaměřte se na porovnání obou technologií, možnosti reálného rušení a maximální komunikační limity těchto technologií. Proveďte podrobnou analýzu výsledků. Dále realizujte sadu laboratorních měření PLC komunikace mezi elektroměrem a koncentrátorem. Navrhněte metodiku testování PLC komunikace pro různé scénáře. Realizujte základní sadu měření dle této metodiky.

#### **DOPORUČENÁ LITERATURA:**

[1] Hrasnica, H. Broadband Powerline Communications Networks. John Wiley & Sons, Chichester 2004. ISBN 0- 470-85741-2.

[2] Power line communications: theory and applications for narrowband and broadband over power lines. 1st ed. Editor Hendrik Ferreira. Chichester: John Wiley, 2010, 507 s. ISBN 978-047-0740-309.

*Termín zadání:* 5.2.2018 *Termín odevzdání:* 29.5.2018

*Vedoucí práce:* doc. Ing. Petr Mlýnek, Ph.D. *Konzultant:* 

**prof. Ing. Jiří Mišurec, CSc.**  *předseda oborové rady* 

**UPOZORNĚNÍ:** 

Fakulta elektrotechniky a komunikačních technologií, Vysoké učení technické v Brně / Technická 3058/10 / 616 00 / Brno

Autor bakalářské práce nesmí při vytváření bakalářské práce porušit autorská práva třetích osob, zejména nesmí zasahovat nedovoleným způsobem do cizích autorských práv osobnostních a musí si být plně vědom následků porušení ustanovení § 11 a následujících autorského zákona č. 121/2000 Sb., včetně možných trestněprávních důsledků vyplývajících z ustanovení části druhé, hlavy VI. díl 4 Trestního zákoníku č.40/2009 Sb.

# **Abstrakt**

Bakalářská práce se zabývá PowerLine Communication (PLC) komunikací, rozebírá výhody a nevýhody této technologie. Je zde také uvedeno pracovní pásmo komunikace PLC. V práci je zahrnuta metodika PLC komunikací dle standardu Request For Comments (RFC) 1242 a RFC 2544. Testy jednotlivých modemů byly měřeny v domácnosti na reálné síti. Všechny modemy měřily stejnou topologii a výsledky byly náležitě zpracovány ve formě tabulek a grafů. V závěru jsou vždy diskutovány jednotlivé závěry z měření. Pro měření úzkopásmových PLC s více nosnými na standardu PRIME a G3 byl použit vývojový kit SAM4CP16C-EK od firmy Atmel. Úzkopásmové modemy s jednou nosnou jsou zastoupeny PLC od firmy ModemTec modelem MT49R. Pro širokopásmovou komunikaci byl vybrán modem se standardem HomePlug AV2 ve srovnání s HomePlug AV. V rámci HomePlug AV2 bylo využito vývojového kitu firmy I2SE PLC Stamp 1200 micro EVK a Linksys PLEK500. Pro nižší standard HomePlug AV bylo využito PLC od firmy COMFAST CF-WP200M.

### **Klíčová slova**

PLC, RFC 1242, RFC 2544, datový přenos, úzkopásmová komunikace, širokopásmová komunikace, ModemTec, MT49R, Atmel SAM4CP16C-EK, Linksys PLEK500, I2SE PLC Stamp 1200 micro EVK, COMFAST CF-WP200M, HomePlug AV, HomePlugAV2, Iperf3

### **Abstract**

Bachelor thesis deals with PowerLine Communication (PLC), analyzes its advantages and disadvantages of this technology. Shows the frequency division according to the frequency range in which they work. The work includes a methodology of PLC communications testing according to Request For Comments (RFC) 1242 and RFC 2544 standards. Tests of the individual modems were measured in the household on a real network. All modems measured the same topology, and the results were appropriately processed in the form of well-arranged tables and charts. In conclusion, the individual conclusions from the measurements are always discussed. For the measurement of narrowband PLCs with multiple carriers on PRIME and G3 standards, the SAM4CP16C-EK development kit from Atmel was used. Narrowband modems, with single carrier, are represented by the PLC MT49R model manufactured by ModemTec. For broadband modems, the HomePlug AV2 standard was selected in comparison with HomePlug AV. Within the HomePlug AV2, the I2SE PLC Stamp 1200 micro EVK and Linksys PLEK500 development kit were used. For the lower standard of HomePlug AV, PLC was used by COMFAST.

### **Keywords**

PLC, RFC 1242, RFC 2544, data transfer, narrowband communication, boradband communication, ModemTec, MT49R, Atmel SAM4CP16C-EK, Linksys PLEK500, I2SE PLC Stamp 1200 micro EVK, COMFAST CF-WP200M, HomePlug AV, HomePlugAV2, Iperf3

### **Bibliografická citace:**

- Hrasnica, H. Broadband Powerline Communications Networks. John Wiley & Sons, Chichester 2004. ISBN 0-470-85741-2.
- Power line communications: theory and applications for narrowband and broadband over power lines. 1 st ed. Editor Hendrik Ferreira. Chichester: John Wiley, 2010, 507 s. ISBN 978-047-0740-309.

### **Prohlášení**

"Prohlašuji, že svou závěrečnou práci na téma Inteligentní systém pro dálkový sběr dat po PLC jsem vypracoval samostatně pod vedením vedoucího bakalářské práce a s použitím odborné literatury a dalších informačních zdrojů, které jsou všechny citovány v práci a uvedeny v seznamu literatury na konci práce.

Jako autor uvedené závěrečné práce dále prohlašuji, že v souvislosti s vytvořením této závěrečné práce jsem neporušil autorská práva třetích osob, zejména jsem nezasáhl nedovoleným způsobem do cizích autorských práv osobnostních a jsem si plně vědom následků porušení ustanovení § 11 a následujících autorského zákona č. 121/2000 Sb., včetně možných trestněprávních důsledků vyplývajících z ustanovení části druhé, hlavy VI. díl 4 Trestního zákoníku č. 40/2009 S<sub>b</sub>.

V Brně dne **29. května 2018** 

podpis autora

### **Poděkování**

Děkuji vedoucímu bakalářské práce doc. Ing. Petrovi Mlýnkovi, Ph.D. za účinnou metodickou, pedagogickou a odbornou pomoc a další cenné rady při zpracování mé bakalářské práce.

V Brně dne **29. května 2018** 

podpis autora

# **Obsah**

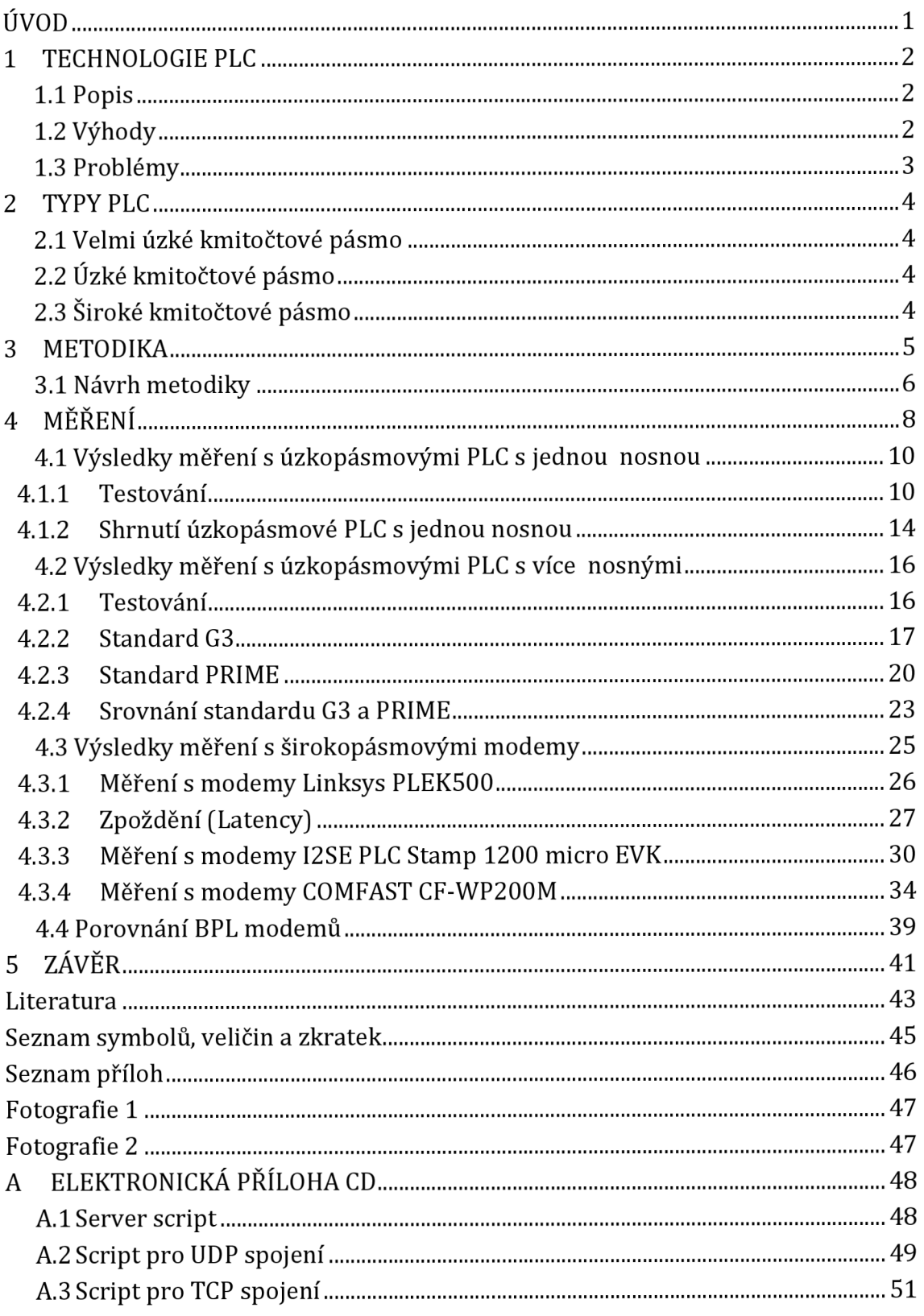

# **Seznam obrázků**

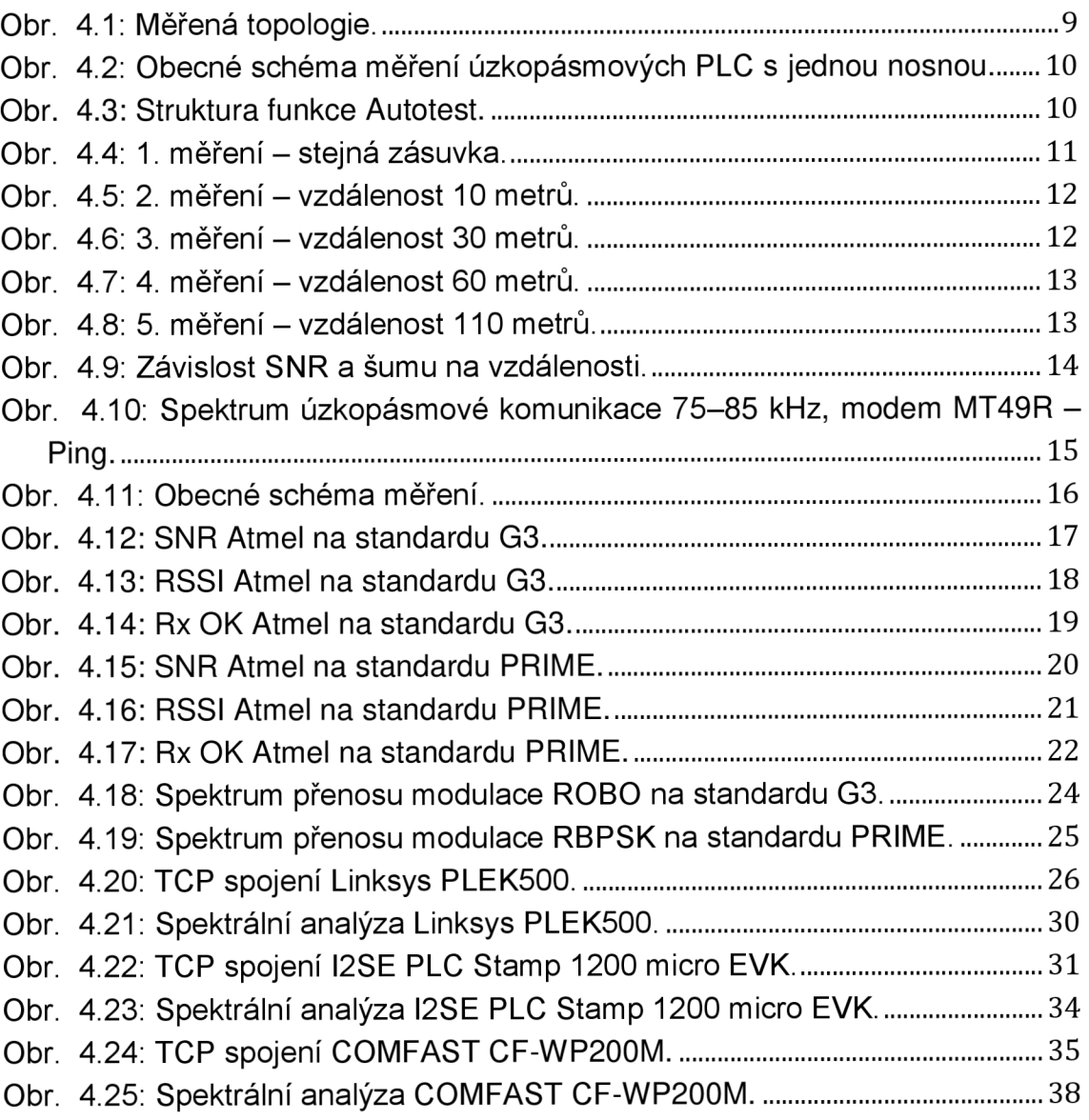

# **Seznam tabulek**

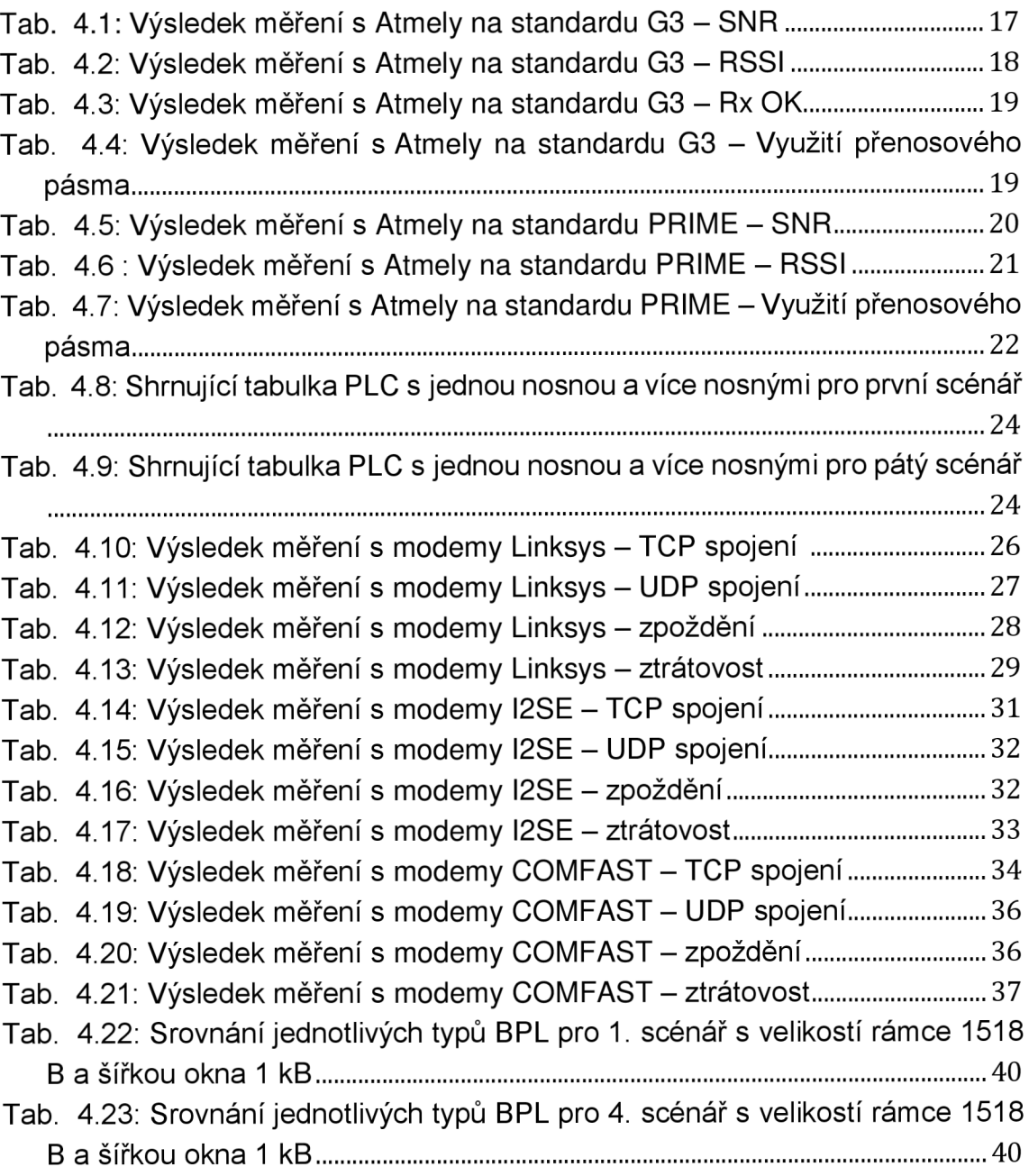

# **ÚVOD**

Dnešní moderní technologie jsou součástí nás všech, ať už chceme nebo ne. Neustálý vývoj kupředu nám otvírá široké pole působnosti. V určitých případech se špatně přechází na novější technologii a je třeba implementovat novější technologii na starší.

Jedna z moderních technologií je právě PowerLine Communication (PLC). PLC slouží pro úzkopásmový a širokopásmový přenos zpráv po elektrické síti. První zmínka o PLC komunikaci pochází z roku 1922 [1] a v 80. letech byl zahájen vývoj systému pro širokopásmový přenos. Tato komunikace je velmi vhodná, jelikož nepotřebujeme klást nová přenosová média. Největší nástup chytrých sítí (Smart Grids) je v současné době v energetice. Chytré sítě počítají s inteligentním měřením (Smart Metering) až na úroveň odběrných míst.

Bakalářská práce se zabývá současnými druhy PLC komunikace, které slouží nejen pro dálkový sběr dat. V následujících kapitolách bude popis, výhody a nevýhody, které se vyskytují v PLC technologii. Poté následuje dělení jednotlivých PLC . V práci je obsažen návrh metodiky, dle níž byla provedena série krátkodobých měření na reálné síti a změřené hodnoty jsou zpracovány dále. Měření bylo provedeno s PLC modemy od firmy ModemTec s.r.o, Atmel, Linksys, I2SE a COMFAST . Dále je zde rozebraná metodika měření s modemy.

# **1 TECHNOLOGIE PLC**

# **1.1 Popis**

Technologie je založena na principu přenosu datových toků po silnoproudém vedení. Ve světě musí být zajištěna bezpečná a spolehlivá dodávka energie ve všech napěťových úrovní, proto by měl být kladen velký důraz na rozvoj chytrých sítí neboli Smart Grids.

Po galvanickém oddělení a odfiltrování 220 V je možné přenášet po silnoproudém vedení signály s vyšší frekvencí, které mohou být dále modulovány a přenášet číslicová data. Přijímač následně příchozí signál oddělí a přenesená data demoduluje.

Technologie je známá a využívá se již dlouhou řadu let. Jedná se o alternativu přenosového média, které je založeno na stávajícím médiu přenosu. Nejvíce se používají pro datové spojení pro dálkový sběr dat (Smart Metering), ale i pro domácnosti a kanceláře. Hlavní výhodou je výše zmíněná informace, že není potřeba budovat nové kabeláže, což je výhodné po ekonomické stránce. Další výhodou je snadná instalace. Elektrická síť není určena primárně k datovým přenosům, z čehož vyplývá špatná elektromagnetická kompatibilita a náchylnost k rušení signálu atd.

# **1.2 Výhody**

Jak již bylo zmíněno v popisu, technologie poskytuje řadu výhod, které vyplývají z podstaty fungování. Zde je shrnuto několik výhod.

- PLC technologie je jedinou, která může z hlediska nákladů konkurovat bezdrátovým technologiím. Hlavní výhodou je tedy úspora finančních prostředků pro budování infrastruktury. V určitých oblastech může výhodu převážit nutnost užití opakovačů. [7]
- Modemy mají funkci, jak komunikační, tak měřící. PLC přijímače však umožňují přepínat mezi funkcemi senzoru a modemu, tím otvírají širší možnost využití pro Smart Metering.
- Tím že je již infrastruktura vybudována, je možné PLC sloučit jako redundantní kanál, aby bylo schopné zajistit dálkové ovládání a dostatečnou ochranu. [13]
- Distributor energie má komunikační linku plně pod kontrolou. Tím může zaznamenat problém na vedení ihned a lokalizovat jej s velkou přesností.
- Využití kmitočtového pásma je pouze limitována určitými standardy a vysílacím výkonem.

# **1.3 Problémy**

Každá technologie má své výhody a také i úskalí. Hlavním problémem je, že elektrický rozvod není primárně určen k datovým přenosům, s tím je spjat problém rušení komunikace a tím spolehlivost služby. [3]

- Komunikační vzdálenost se liší dle použitého druhu PLC, například u PLC pracujících na velmi úzkém kmitočtovém pásmu zvané UNB (Ultra Narrow Band) je vzdálenost na úkor přenosové rychlosti. Širokopásmová neboli BB (Broad Band) pracují pouze na krátké vzdálenosti, proto je jejich použití vhodné do domácností či kanceláří.
- Rušení, stejně jako u jiných komunikačních technologií, závisí na přenosové trase, kterou musí urazit. V případě PLC je to elektrické vedení a na dané trase je spousta dalších spotřebičů, které mají určité rušení. [13]
- Velkým problémem je standardizace, která nedospěla k přehlednému řešení. PLC typu UNB svou standardizaci vůbec nemají.
- Je nutné volit určitý kompromis mezi dosahem a přenosovou rychlostí, může být docíleno velkého dosahu nebo vysoké přenosové rychlosti, je tedy vhodné se rozhodnout o poměru rychlosti a dosahu až po určité analýze trasy.
- Jelikož rozvody nejsou navrženy pro datové přenosy, je nutné, aby překonávaly rušení na elektrickém vedení, proto mnohdy dochází k chybovosti.  $[14]$

# **2 TYPY PLC**

Existují tři hlavní typy PLC technologií. Dělíme je dle kmitočtového pásma. na kterém pracují. Každé kmitočtové pásmo má svou určitou výhodu a nevýhodu, také jejich použití je různé a je popsáno v následující kapitole.

# **2.1 Velmi úzké kmitočtové pásmo**

UNB neboli ultra narrow band technologie využívá rozmezí 30-300 Hz nebo 0,3 - 3 kHz. Vyznačuje se velmi nízkou datovou rychlostí (cca 100 bit/s). Pomalou rychlost může kompenzovat velký komunikační dosah (150 km a více). Chybí zde standardizace a využívá se většinou jako proprietární řešení. Technologie se stále využívá, nejčastěji pro přepínání tarifů, řízení veřejného osvětlení či řízení zátěže v elektrických systémech. V ČR je spíše známo pod pojmem HDO (hromadné dálkové ovládání). [2]

# **2.2 Úzké kmitočtové pásmo**

Tento typ nazýváme NB (Narrow Band), pracovní frekvence je stanovena v rozmezí 3-500 kHz [8]. Využívá se například v elektroinstalacích pro vzdálené ovládání klimatizace, topení ap. Je možné je dále dělit podle datové rychlosti:

- · S nízkou přenosovou rychlostí neboli LDR (Low Data Rate), která je schopna přenášet data rychlostí v jednotkách kb/s. Typickým příkladem LDR NB-PLC jsou standardy LonWorks, IEC 61334, HomePlug C & C atd.
- S vysokou datovou rychlostí (HDR (High Data Rate)). Technologie využívá více nosných a dosahuje datovou rychlost od desítek kbit/s až do 500 kbit/s. Příkladem jsou technologie na bázi standardů PRIME, G3-PLC . [4], [9]

# **2.3 Široké kmitočtové pásmo**

Posledním typem je Broad band (BB zkráceně), někdy též BPL (Broadband over Power Lines). Používá kmitočtové pásmo od 1,8 až 500 MHz . Vyznačuje se vyšší datovou rychlostí, avšak na úkor dosahu přenosu. Rychlost může dosahovat až stovek Mb/s. Příkladem použití může být HomePlug AV/Extended, HomePlug Green PHY a spousta dalších. [4], [12]

# **3 METODIKA**

Klíčovou roli hraje také metodika chytrého měření (Smart Metering). Pro výběr metodiky lze použít velké množství doporučení, které popisují systémy, sítě a služby, včetně jejich provozu, fungování a údržby. Také by měly zahrnovat vytvoření tarifních zásad včetně metod účtování. Každé doporučení má svá specifika a testy, které obsahují.

Základní metodika testů se dělí do tří variant dle doporučení RFC 2544. Variantou A je, že analyzátor zároveň vysílá i přijímá, tím je situace velmi ulehčena. Je zřejmé, že touto variantou lze snadno analyzovat výsledky. Touto variantou můžeme využít projeden i více prvků v jedné lokalitě. [11]

Pokud máme geograficky rozlehlejší oblast, je vhodné využít variantu B, která říká, že je možné zakončit datový okruh pomocí hardwarového zařízení ve funkci smyčky, která datový tok odešle zpět do původního směru. Využíváme výhody zdroje a analyzátoru dat v jednom místě, naopak nevýhodou je ovlivňování toku dat v obou směrech a dochází k určité chybovosti. Třetí a poslední variantu C využíváme, když chceme měřit pouze v jednom směru, to znamená., že zdroj a analyzátor jsou dvě odlišená zařízení. Vzhledem k uspořádání získáváme nejpřesnější výsledky.

Při měření s přístroji od ModemTecu postačuje jeden ovládací prvek. Z jednoho PLC je vyslána zpráva Ping a z druhého modemu se vrací odpověď Pong. Na jednom PC je tedy spuštěn program a ten vše ovládá / zaznamenává viz kapitola 5.1 Výsledky měření s úzkopásmovými PLC s jednou nosnou. Pro další modemy firmy Atmel je zapotřebí použití dvou PC , protože jeden modem je nastaven jako vysílač a na druhé straně je modem, který zprávy přijímá, V dodávaném programu lze nastavit dodatečné údaje, více informací je v kapitole 5.2 Výsledky měření s úzkopásmovými PLC s více nosnými. Posledním typem přístrojů byly širokopásmové PLC , které pro měření přenosových parametrů musí využít externí program. V práci byl použit program Iperf 3, který dokáže měřit přenosovou rychlost na síťové vrstvě.

Metodika by měla zahrnovat test propustnosti, zpoždění a ztrátovost. Dále zotavovací testy po přetížení a po restartu. [11]

### **3.1 Návrh metodiky**

Návrhem metodiky hodnocení PLC technologií se zabývalo již několik lidí. Jedním z nich byl Jiří Vodrážka, který v roce 2013 a 2014 publikoval články na konferenci ČK CIRED [18] – [19]. Daná metodika je však pouze teoreticky zaměřená. Konkrétní měření probíhalo v laboratorních podmínkách, které bylo možné jednoduše modifikovat. Publikace nepřináší možnost nahlédnout na detailní řešení metodiky a zaměřuje se na všechny možné komunikační technologie pro Smart Metering.

V dalším článku se autor Petr Mlýnek a další [20] zaměřují na oblast PLC . Svou metodiku podkládají měřením na reálné síti. A to, jak na nízkonapěťovém, tak na vysokonapěťovém vedení v obci Komořany.

Měření na nízkém napětí probíhalo celkem se třemi úzkopásmovými modemy. Na základě navržené metodiky byly provedeny měření podle kritérií:

- BER v závislosti na rušení.
- Dosahy modemů bez opakovačů.
- Vliv jednotlivých fází přeslechy.

Komunikaci mezi modemy byla provedena až na 704 metrů. U dalšího scénáře byla komunikace navázána pouze s modemy značky ModemTec . Nelze říci, že by daný modem byl lepší, nýbrž vhodnější do měřené topologie. Je zřejmé, že v reálné síti nejsou jenom přímé spoje point-to-point, ale mnohem komplikovanější. Tudíž se setkáváme se spousty odbočkami na trase a například s rozdílnými impedancemi mezi dvěma konci vedení.

Na vysokonapěťovém vedení se využily modemy CORINEX, které data odesílají do datového centra přes mobilní síť. Cílem měření bylo aplikovat a ověřit kritéria metodiky podle:

- Dosahy modemů bez opakovačů.
- Dosahy modemů na vysokonapěťovém vedení.
- Vliv výpadku opakovače.

Maximální měřitelný úsek bez opakovačů dosáhl 230 metrů s rychlostí 7,5 Mbit/s pro velikost rámce 256 B. Výsledek dosahu modemů na vedení se podobají laboratorním testům na nízkonapěťovém vedení. Vliv opakovačů je zásadní, jsou-li v síti připojeny dva opakovače, tak při výpadku jednoho z opakovačů dojde ke snížení přenosové rychlosti. V případě, kdy vypadnou oba opakovače, spojení bude rozpojeno.

Je nutné zdůraznit, že před hodnocením, stanovováním mezí či porovnáváním jednotlivých PLC technologií, je nutné provést prvotní analýzu. Je třeba klást tyto otázky:

- Jak často a jak velké objemy dat budou přenášeny?
- Jaký je komunikační dosah (pokrytí)?
- Jakou rychlost požadujeme?
- Jaký protokol bude využit pro komunikaci? DLMS/COSEM nebo proprietární?
- Využijeme v síti elektroměry více výrobců?

Na základě jednotlivých odpovědí na výše stanovené otázky bude možné diskutovat, zda využít pro danou síť širokopásmovou nebo úzkopásmovou PLC technologii.

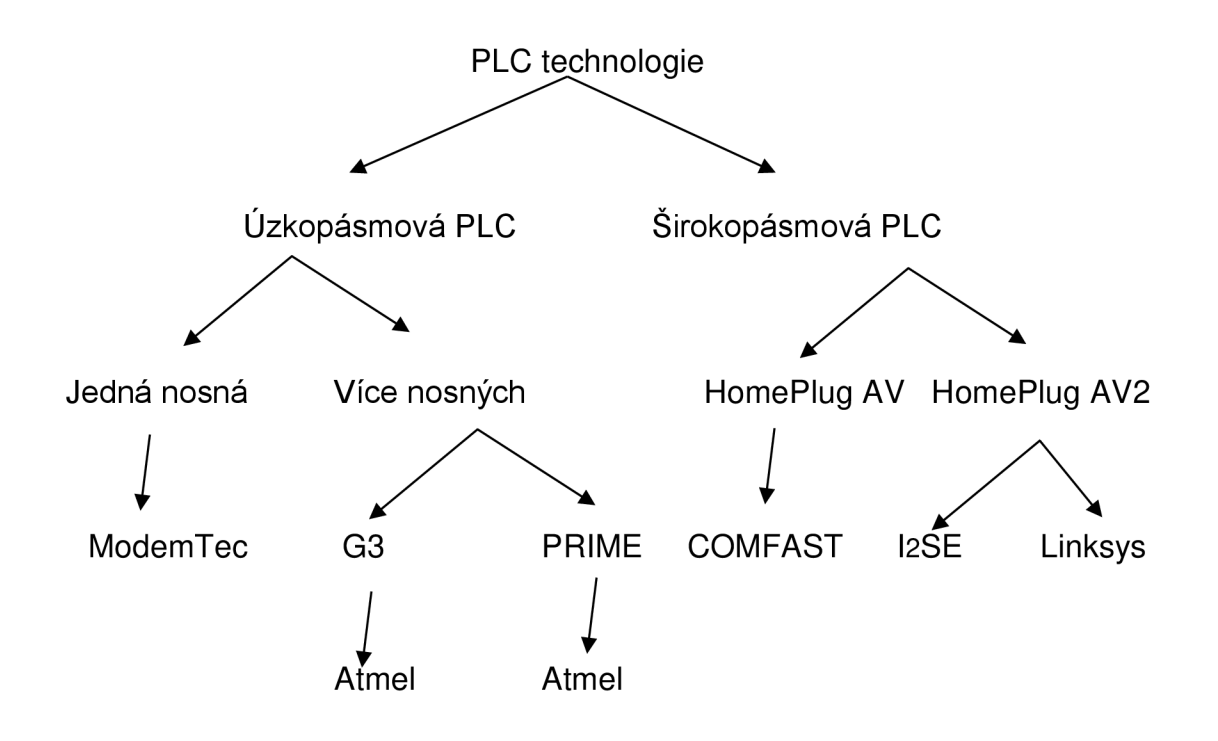

# **4 MĚŘENÍ**

Měření bylo provedeno na reálné síti v domácnosti, kde bylo vybráno celkem pět scénářů s rozdílnou metrikou. V domácnosti je použit standartní kabeláž typu CYKY-J 3x2,5 mm² pro zásuvky v rámci scénářů 1 až 4 a dále i jako zemní vedení. Pro vzdušné vedení, které vede ze sloupu elektrického vedení k jednotlivým domácnostem, je použit kabel 4x16 AES s hliníkovým jádrem. Viz fotografie 1 v příloze.

Jednotlivé scénáře byly voleny tak, aby se kabeláž rovnoměrně navyšovala. U prvního scénáře je rozvod ve stejné zásuvce. Druhý scénář má délku rozvodu 10 metrů. Třetí scénář má rozvod dlouhý 30 metrů. U čtvrtého scénáře měří kabeláž 60 metrů. Poslední pátý scénář má rozvod dlouhý 110 metrů a je propojen skrze stožár elektrického vedení, který spojuje dvě domácnosti a poté je dále veden kabel zemí až do hospodářské budovy. Během pátého scénáře je vedení nejprve v omítce, poté je převedeno na vzdušné vedení, nazpět v omítce, zemí a znovu v omítce. Trasa tedy spojuje tři budovy. Viz fotografie 2 v příloze.

Obrázek topologie musel být pozměněn, aby se vešel na formát A4 a bylo možné přečíst jednotlivá slova, respektive číslice.

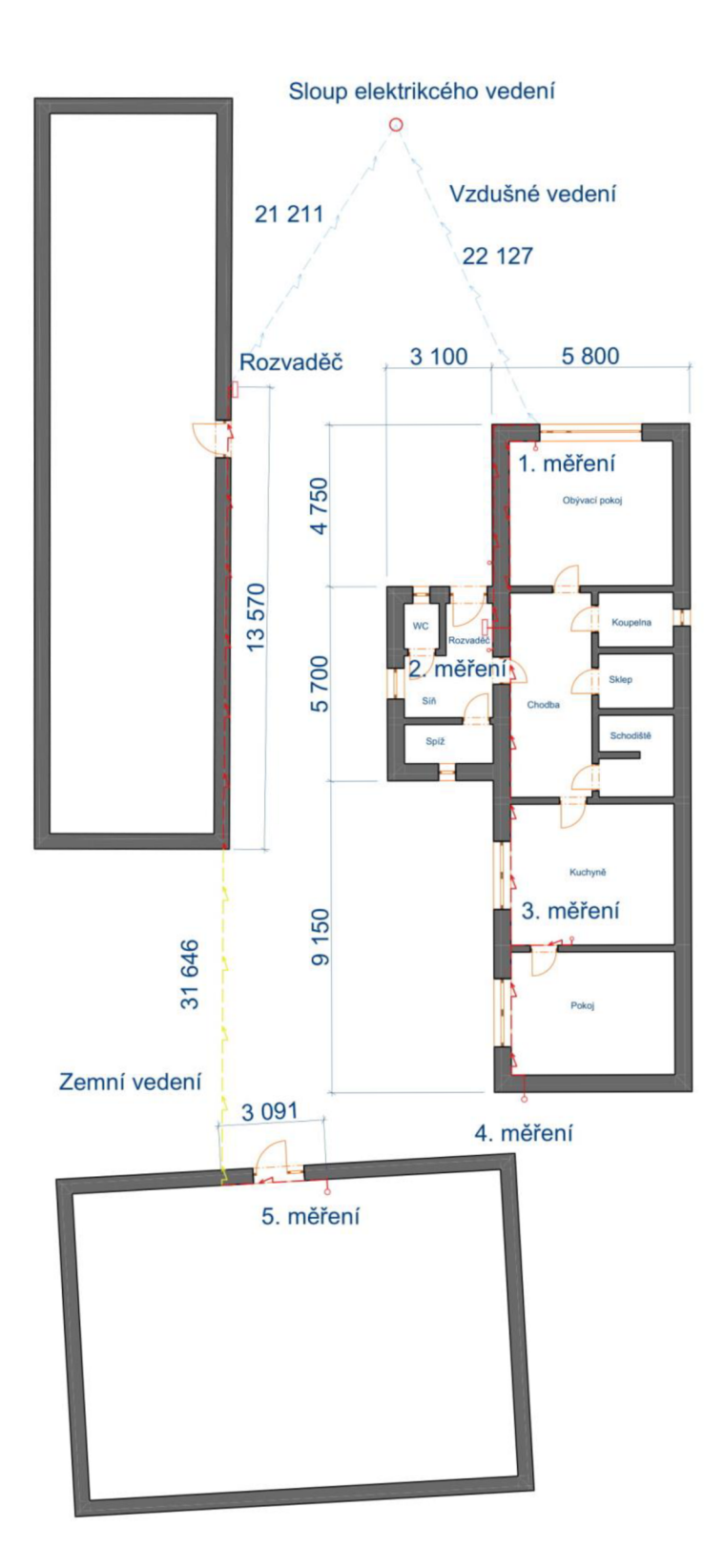

*Obr. 4.1: Měřená topologie.* 

# **4.1 Výsledky měření s úzkopásmovými PLC s jednou nosnou**

Pro měření úzkopásmových PLC byly využity modemy značky ModemTec MT49R . Dodávaný program RDiag 1.0.1 slouží pouze k orientační diagnostice sítě a nelze výsledky považovat za kompletní analýzu. K měření byl využit klasický Ping pro zjištění hodnoty SNR a šumu. Modemy nepřenáší žádná režijní data.

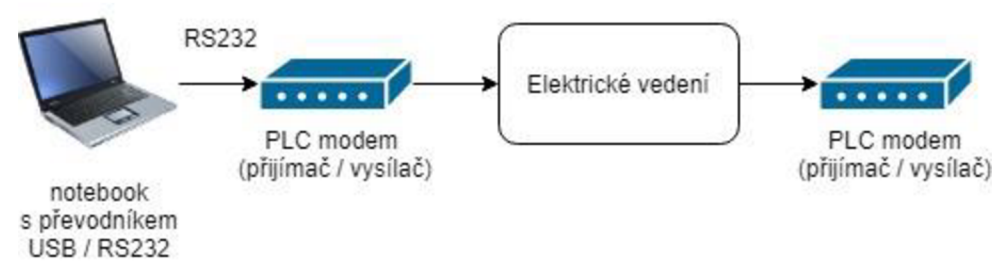

*Obr. 4.2: Obecné schéma měření úzkopásmových PLC s jednou nosnou.* 

Struktura přenášených dat lze vyčíst pouze při funkci Autotest a mají strukturu popsanou obrázkem 4.3. Při funkci Ping program pracuje s daty pouze interně a uživatel již nemá přístup k datům bez použití USB snifferu.

| -- Pona received -- |                                                                               |
|---------------------|-------------------------------------------------------------------------------|
| 1F06320E            | -//Sériové číslo "vzdáleného modemu"                                          |
| 56                  | //SNR                                                                         |
| 12                  | //Sum                                                                         |
| 0                   | //Počet chyb opravených FEC                                                   |
| 0                   | //Číslo fáze, na které byl paket přijat (u jednofázového modemu se neuplatní) |
|                     | 1F39170D //Sériové číslo "lokálního modemu"                                   |
|                     | // Viz výše                                                                   |
| 60                  | // Viz výše                                                                   |
| 0                   | // Viz výše                                                                   |
| 0                   | // Viz výše                                                                   |
|                     |                                                                               |

*Obr. 4.3: Struktura funkce Autotest.* 

### **4.1.1 Testování**

Měření probíhalo vždy ve stejný čas, a to po dobu 5 hodin za pomocí testu Ping, který pracoval s odstupem 2 sekund, následně byla zvyšována vzdálenost mezi modemy. RDiag vypisuje identifikační čísla lokálního i vzdáleného modemu, které mezi sebou komunikují. Hodnoty, které se vypisují, jsou SNR (Signal-tonoise ratio), je to poměr signálu vůči šumu a Noise (šum). V grafu jsou na ose-x přenesené pakety a na ose-y je SNR a šum v decibelech.

#### **4.1.1.1 Měření pro první scénář**

První měření probíhalo ve stejném prodlužovacím kabelu. U prvního měření bylo zaznamenáno několik výkyvů, které jsou běžné, objevují se v každém dalším měření. Průměrné SNR v sítí bylo změřeno 54,4 dB u vysílače a 56 dB u přijímače. Šum v síti na lokálním modemu byl 6,7 dB a v druhém modemu byl 6 dB. Hodnota šumu je v porovnání s ostatními měřenými řádově stejná.

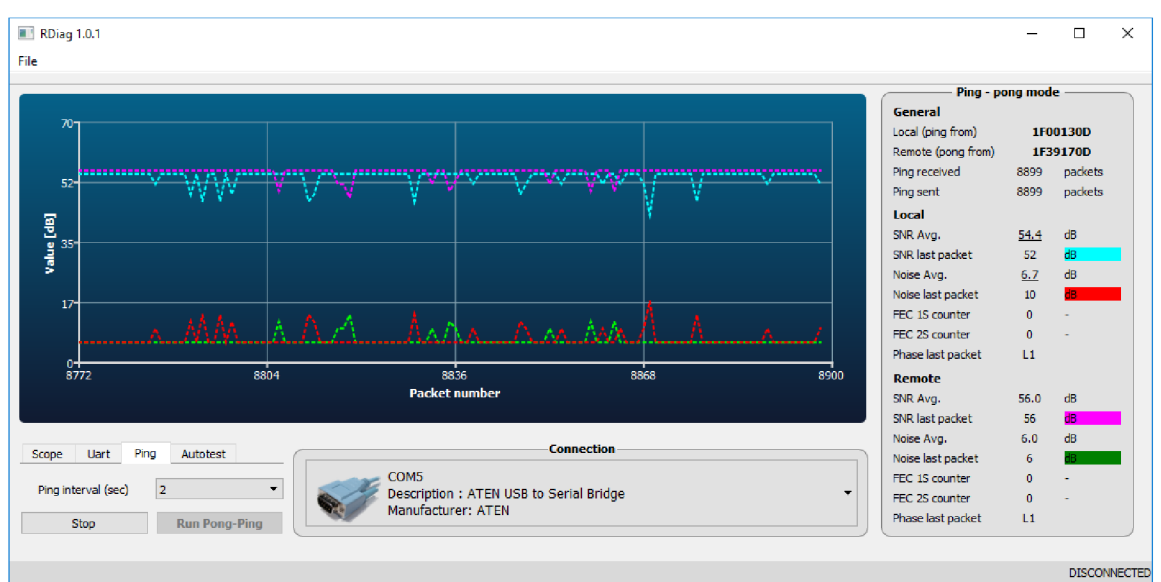

*Obr. 4.4:1. měření - stejná zásuvka.* 

#### **4.1.1.2 Měření pro druhý scénář**

Z druhého měření plyne, že zvětšení vzdálenosti na 10 metrů kleslá hodnota SNR . Rozdíl není velký, proto je možné přenášet data na větší vzdálenost. Menší výkyvy mohl způsobovat spotřebič, který byl zapojen mezi měřeným úsekem, konkrétně se mohlo jednat o televizor.

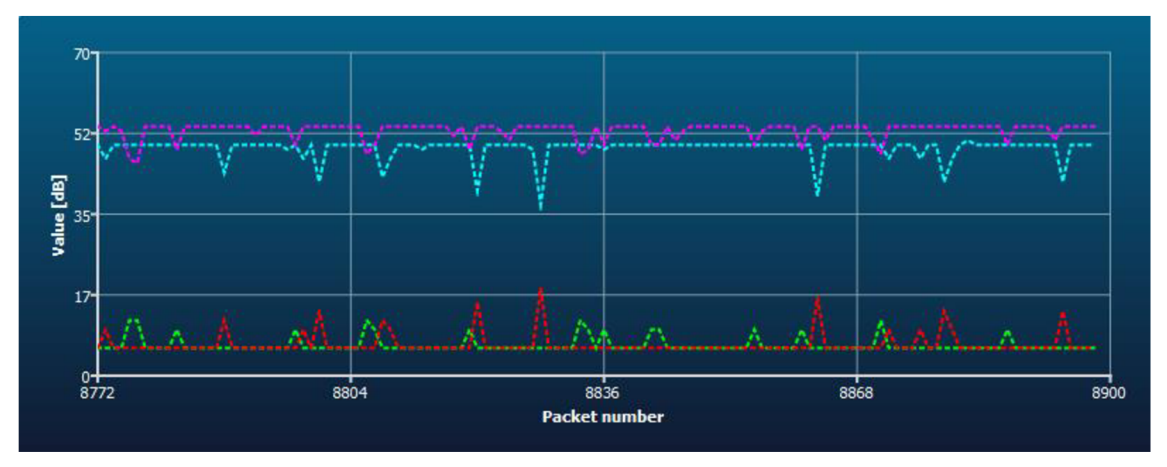

*Obr. 4.5:2. měření - vzdálenost 10 metrů.* 

#### **4.1.1.3 Měření pro třetí scénář**

Při změně vzdálenosti na 30 metrů bylo naměřeno průměrné SNR 48,3 dB. Výkyvy, které se objevily v obrázku 4.5, byly detekovány taktéž při měření třetího scénáře. Při této vzdálenosti se v síti začaly objevovat další signály, které narušují přenos mezi modemy, především šum nepatrně vzrostl na hodnotu 6,8 dB. Výkyvy by mohla způsobovat myčka, která byla v provozu a již dříve zmíněný televizor. Přenos byl i tak na velmi kvalitní úrovni.

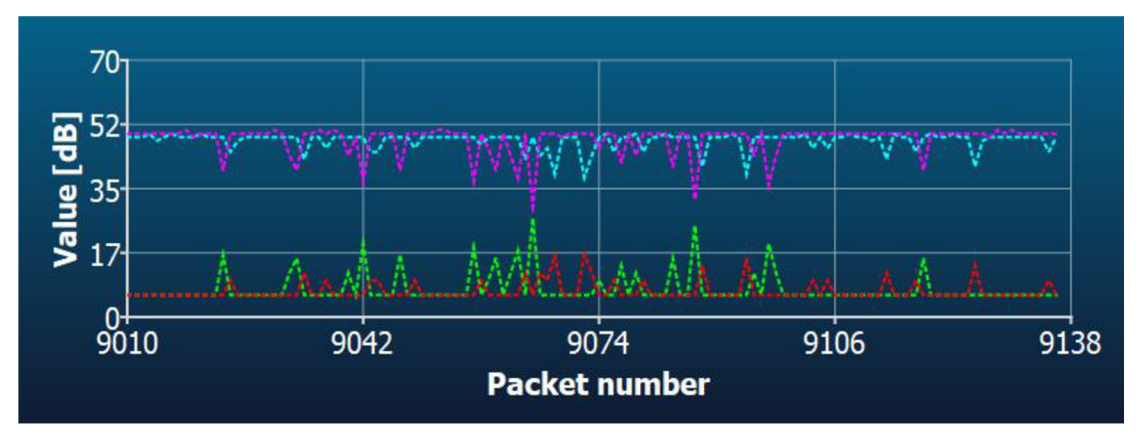

*Obr. 4.6:* 3. měření – vzdálenost 30 metrů.

#### **4.1.1.4 Měření pro čtvrtý scénář**

Při čtvrtém měření, které probíhalo na vzdálenost šedesáti metrů, se vyskytly dva důležité jevy. Jedním z nich je, že Ping nedorazil ke vzdálenějšímu konci modemu. Tuto událost reprezentují červené tečky v obrázku 4.7. Druhý jev je v rozmezí paketů 8 363 až 8 668, pravděpodobně se jedná o chybu přenosu. Přenos na tuto vzdálenost snížil hodnotu SNR až na 23,8 dB.

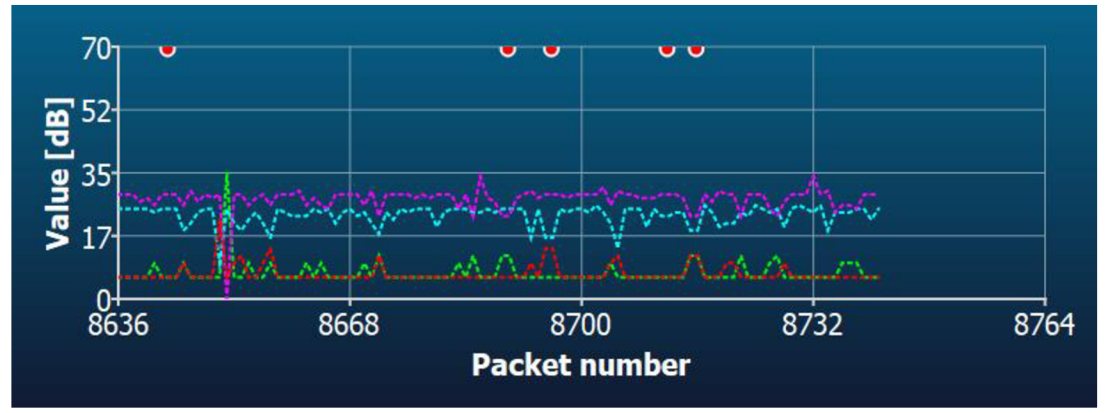

*Obr. 4.7: 4. měření - vzdálenost 60 metrů.* 

#### **4.1.1.5 Měření pro pátý scénář**

U pátého scénáře bylo možné zajistit komunikaci pouze ve večerních nebo brzkých ranních hodinách. V této době nebyla síť natolik využívána, jako přes den a Ping tím pádem mohl být přenesen na větší vzdálenost.

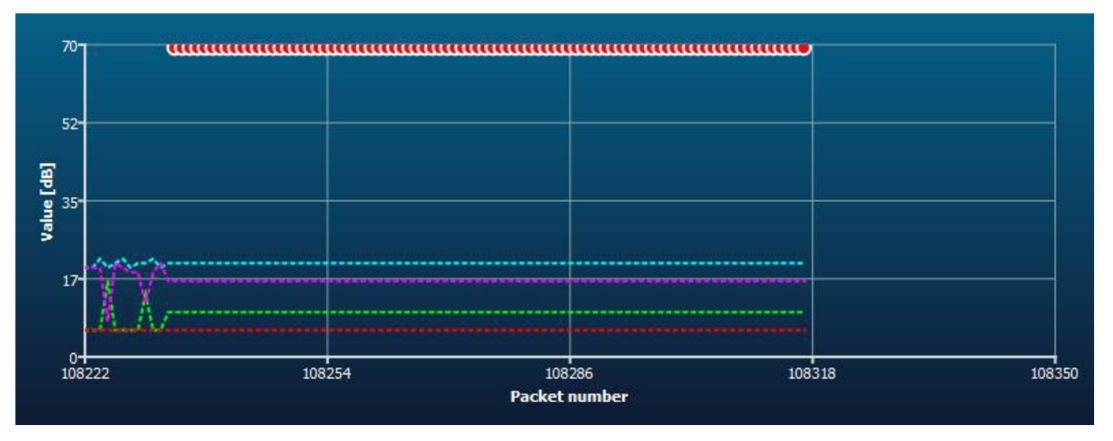

*Obr. 4.8: 5. měření - vzdálenost 110 metrů.* 

Průměrná hodnota SNR dosahovala 18 dB a šum byl 10 dB, avšak z obrázku 4.8 je zřejmé, že spousta Pingů nebyla doručena.

#### **4.1.2 Shrnutí úzkopásmové PLC s jednou nosnou**

Je třeba si uvědomit, že komunikace PLC modemů je založena na trvalém vysílání a přijímání signálu, který je zpracováván. Proto je technologie vhodná k okamžité detekci přerušení (například u vzdušných vedení pád stromu na linku), identifikování dalších typů poruch. Tím vrací kontrolu nad kanálem zpět do rukou distributorů energie. Domácím měřením bylo docíleno k podobným závěrům, jako došli autoři Petr Mlýnek a Ján Sláčník [14]. Také v porovnání s článkem od autorů Ladislava Štástného a Bedřicha Beneše [15], ale zde využívali modemy do sítě VN.

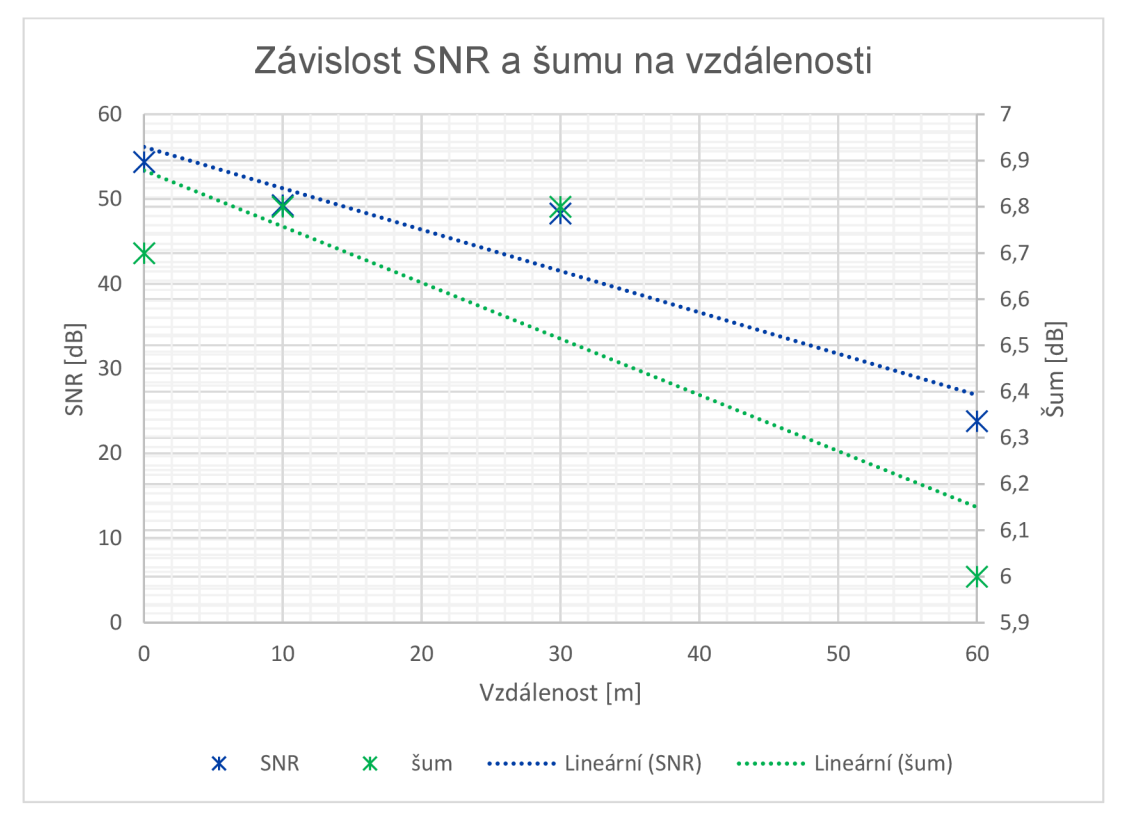

*Obr. 4.9: Závislost SNR a šumu na vzdálenosti.* 

Domovní měření je zaznamenáno v obrázku 4.9, který ukazuje, že vzdálenost je limitujícím faktorem PLC modemů. Na překonání vyšších vzdáleností by bylo třeba použití opakovačů, které signál rekonstruují a přeposílají jej dál, avšak na úkor přenosové rychlosti.

Ze spektrální analýzy, která je na obrázku 4.10 lze usuzovat, že modem nepracuje pouze na jedné nosné, aleje zde více nosných. Pravděpodobně se jedná o špatný vazební člen modemu.

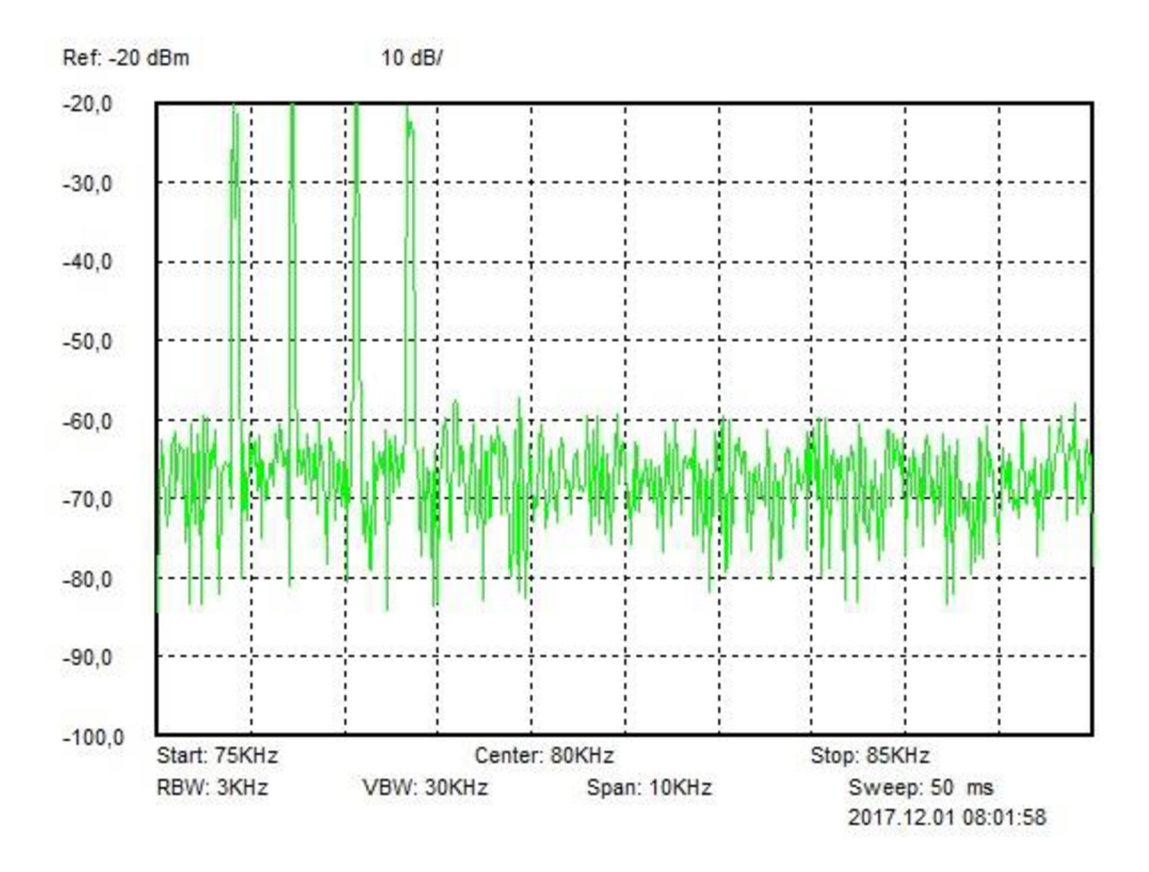

*Obr. 4.10:* Spektrum úzkopásmové komunikace 75-85 kHz, modem MT49R - Ping.

# **4.2 Výsledky měření s úzkopásmovými PLC s více nosnými**

### **4.2.1 Testování**

Testování probíhalo s vývojovými kity od firmy Atmel s modelem SAM4CP16C-EK. Klíčové parametry přenosu:

- Efektivní rychlost přenos užitečných dat. Výpočet je prováděn z fyzické rychlosti, od které jsou odečtena režijní data.
- Fyzická rychlost přenosová rychlost na fyzické vrstvě, je označována jako Raw baudrate.
- Rx počet doručených zpráv.
- Rx OK počet doručených zpráv bez poškozených dat.
- RSSI indikátor síly přijatého signálu v dBuV.
- LQI indikátor kvality signálu. Parametr říká, jak je jednoduché je přijatý signál demodulovat, je udáván v decibelech.
- EV M neboli Error Vector Magnitude, udává chybu vektoru signálu, který je mezi naměřeným a ideálním vektorem.
- Přizpůsobení impedance označováno jako IMP. Celkem je na výběr ze tří možností, pro velkou impedanci vedení High Z, pro malou impedanci Very Low Z a automatické přizpůsobení Auto Z.

Hlavními zkoumanými parametry bylo SNR, hodnota RSSI, Rx OK a hodnota využitého pásma. Hodnoty byly získány z programu Atmel PLC PHY Tester Tool. Nejprve probíhalo měření pro standard G3 a posléze se stejným nastavením standard PRIME. Získané hodnoty byly zprůměrovány a vyneseny do tabulek a grafů.

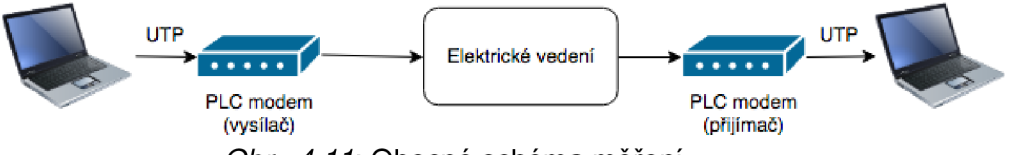

*Obr. 4.11:* Obecné schéma měření.

#### **4.2.2 Standard G3**

Měření probíhalo na stejné topologii, která byla u širokopásmových modemů. Nejdůležitějším zkoumaným parametrem je hodnota SNR , která udává poměr síly signálu ku šumu. Tabulka 4.1 znázorňuje, jak klesá SNR s narůstající vzdáleností u jednotlivých modulací, které jsou dostupné ve PHY testeru.

| <b>SNR [dB]</b> |             | . scénář | 2. scénář | 3. scénář | 4. scénář | 5. scénář |
|-----------------|-------------|----------|-----------|-----------|-----------|-----------|
|                 | <b>BPSK</b> | 17,50    | 17,51     | 17,34     | 10,92     | 0,71      |
| G <sub>3</sub>  | <b>QPSK</b> | 20,86    | 20,55     | 20,15     | 8.46      | 3,00      |
|                 | 8PSK        | 21,50    | 20,95     | 20,44     | 6,78      | 4,13      |
|                 | <b>ROBO</b> | 17.47    | 17,50     | 17,30     | 9.47      | 3,10      |

*Tab. 4.1: Výsledek měření s Atmely na standardu G3 - SNR* 

Je zřejmé, že poměr signál šum hraje důležitou roli při přenosu po elektrické síti. Nejvyšší hodnoty SNR dosáhla modulace 8PSK, která i na vzdálenost 110 metrů měla hodnotu nad 4 decibely. Obrázek 4.12 ukazuje, že s rostoucí vzdáleností rapidně klesá hodnota SNR.

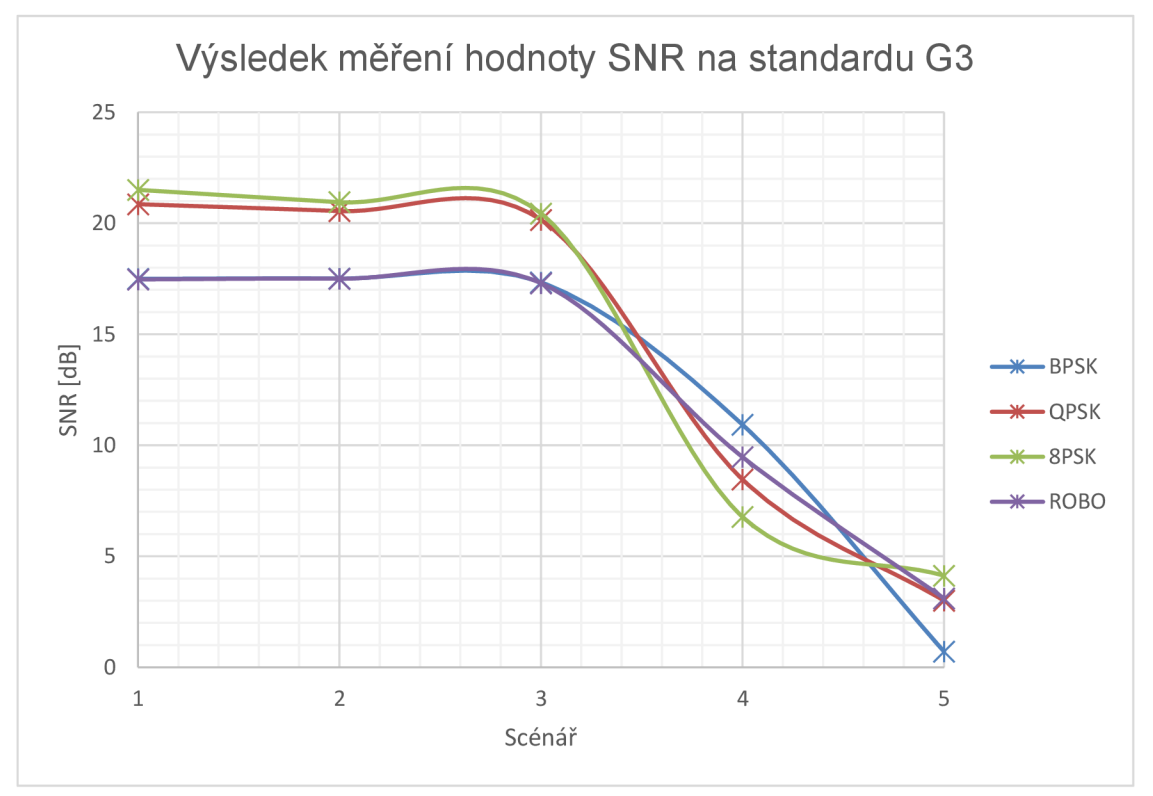

*Obr. 4.12: SNR Atmel na standardu G3.* 

Dalším důležitým parametrem přenosu je hodnota RSSI, který udává sílu přijatého signálu. Nejkvalitnější modulací se ze všech scénářů zdá být modulace BPSK, který disponuje pouze dvěma možnými stavy. Tudíž přenáší nejméně informací najednou a není vhodná pro rychlý přenos.

| <b>RSSI [dBuV]</b> |             | . scénář | 2. scénář | 3. scénář | 4. scénář | 5. scénář |  |
|--------------------|-------------|----------|-----------|-----------|-----------|-----------|--|
|                    | <b>BPSK</b> | 115.49   | 110.81    | 110,60    | 92,13     | 74,04     |  |
| G <sub>3</sub>     | <b>QPSK</b> | 115,74   | 110,90    | 110,64    | 76,99     | 73,06     |  |
|                    | 8PSK        | 115,88   | 110,88    | 110,56    | 92,54     | 66,20     |  |
|                    | <b>ROBO</b> | 15,92    | 110,72    | 110,59    | 90,97     | 70,22     |  |

*Tab. 4.2: Výsledek měření s Atmely na standardu G3 - RSSI* 

Hodnoty RSSI jsou taktéž vyneseny do grafu pro přehlednější porovnání mezi jednotlivými modulacemi a scénáři.

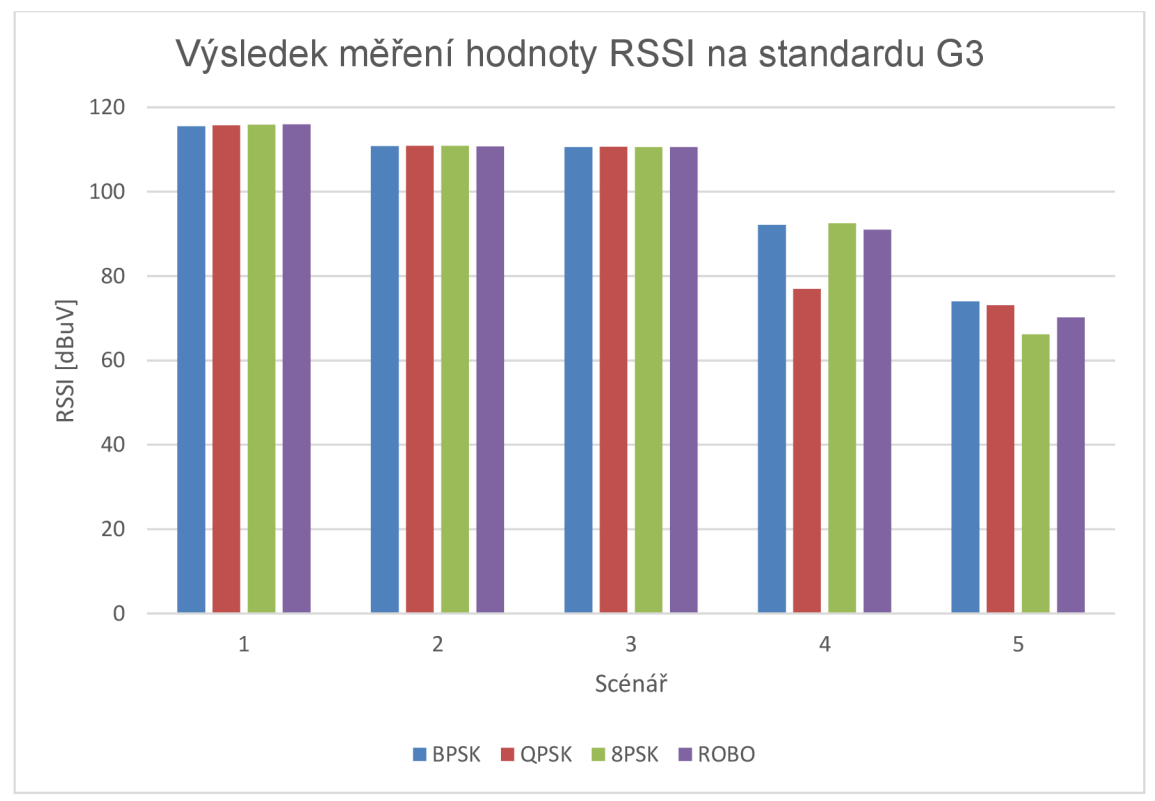

*Obr. 4.13: RSSI Atmel na standardu G3.* 

Hlavním parametrem přenosu jeto, kolik bylo úspěšně doručených zpráv ze sta možných. Pro první tři scénáře byly doručeny všechny zprávy v pořádku, u čtvrtého scénáře došlo ke ztrátám, kde modulace 8PSK už nenavázala spojení. Nejméně stavová modulace BPSK doručila i u čtvrtého scénáře všechny zprávy.

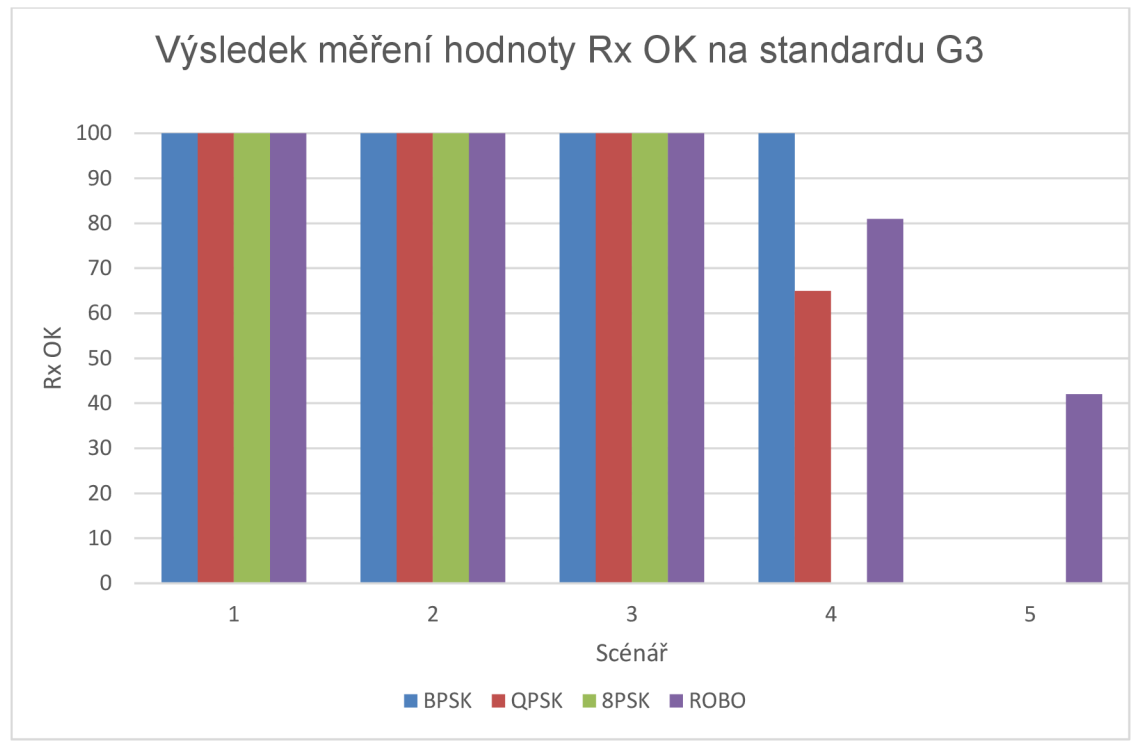

U pátého scénáře, kde je přenos až na 110 metrů, byla navázaná spojení pouze s modulací ROBO, která odesílá svá data o něco pomaleji nežli ostatní modulace.

*Obr. 4.14: Rx OK Atmel na standardu G3.* 

| <b>Rx OK</b>   |             |         |         |         |         | 1. scénář   2. scénář   3. scénář   4. scénář   5. scénář |  |  |  |
|----------------|-------------|---------|---------|---------|---------|-----------------------------------------------------------|--|--|--|
|                | <b>BPSK</b> | 100/100 | 100/100 | 100/100 | 100/100 | 0/95                                                      |  |  |  |
| G <sub>3</sub> | <b>QPSK</b> | 100/100 | 100/100 | 100/100 | 65/97   | 0/92                                                      |  |  |  |
|                | 8PSK        | 100/100 | 100/100 | 100/100 | 0/79    | 0/81                                                      |  |  |  |
|                | <b>ROBO</b> | 100/100 | 100/100 | 100/100 | 81/98   | 42/100                                                    |  |  |  |

*Tab. 4.3: Výsledek měření s Atmely na standardu G3 - Rx OK* 

Jednotlivé modulace rozdílně využívají šířku pásma, kterou mají přidělenou. Nejvíce efektivní je podle výsledků modulace ROBO, která využívá něco málo přes 80 %. Dvoustavová modulace BPSK dosahuje téměř 50 % a více stavové využívají méně přenosových prostředků.

*Tab. 4.4: Výsledek měření s Atmely na standardu G3 - Využití přenosového pásma* 

| [využití pásma [%] |             |       |       |       | . scénář 2. scénář 3. scénář 24. scénář 5. scénář |              |
|--------------------|-------------|-------|-------|-------|---------------------------------------------------|--------------|
|                    | <b>BPSK</b> | 49,48 | 49.48 | 49.48 | 49.55                                             | 49,48        |
| G <sub>3</sub>     | <b>QPSK</b> | 34,52 | 34,24 | 34,52 | 34,25                                             | 34,26        |
|                    | 8PSK        | 29,12 | 29,11 | 29,12 | 29,12                                             | 29,15        |
|                    | <b>ROBO</b> | 81.1  | 81.16 | 81.1  | 81.                                               | $81.1^\circ$ |

#### **4.2.3 Standard PRIME**

Měření se standardem PRIME mělo tentýž postup, avšak tento standard disponuje více modulacemi. Hodnoty SNR se mnohdy hodně liší, v porovnání jednotlivých modulací včetně jejich robustní modifikace. Pro robustní modulace je vždy hodnota SNR nižší.

| <b>SNR [dB]</b> |             | 1. scénář | 2. scénář | <sup>∖</sup> 3. scénář | 4. scénář | 5. scénář |
|-----------------|-------------|-----------|-----------|------------------------|-----------|-----------|
|                 | <b>BPSK</b> | 22,85     | 24,20     | 20,12                  | 7,38      | 6,40      |
|                 | <b>QPSK</b> | 23,35     | 25,19     | 21,42                  | 8,67      | 9,25      |
| <b>PRIME</b>    | 8PSK        | 23,58     | 24,21     | 20,65                  | 10,01     | 10,50     |
|                 | C BPSK      | 22,75     | 22,75     | 12,26                  | 6,00      | 6,00      |
|                 | C QPSK      | 19,59     | 19,79     | 17,55                  | 9,67      | 8,00      |
|                 | C 8PSK      | 23,22     | 24,22     | 19,27                  | 10,83     | 10,00     |

*Tab. 4.5: Výsledek měření s Atmely na standardu PRIME - SNR* 

SNR je nižší z důvodu, že u robustní modulace je preciznější FEC mechanizmus, má nižší chybovost, ale také nižší přenosovou rychlost. Tuto vlastnost je možné ověřit i z obrázku 4.15, kde jsou pro první tři scénáře v na vrcholu modulace klasické, ale pro čtvrtý a pátý scénář klesají až pod úroveň robustních modulací.

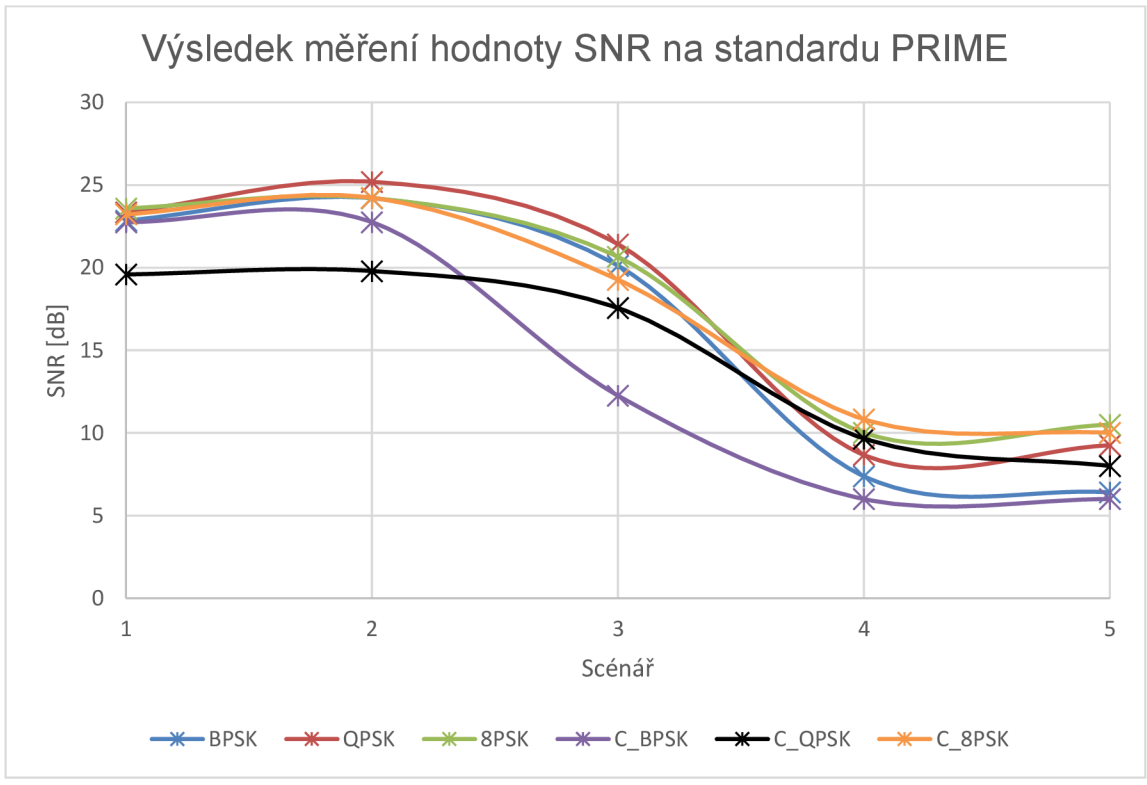

*Obr. 4.15: SNR Atmel na standardu PRIME.* 

Z obrázku 4.15 je patrné, že úrovně signálu jsou kvalitnější nežli výsledky měření se standardem PRIME . Rozdílné úrovně jsou přibližně o 10 dBuV.

| <b>RSSI [dBuV]</b> |             | . scénář | 2. scénář | 3. scénář | 4. scénář | 5. scénář |
|--------------------|-------------|----------|-----------|-----------|-----------|-----------|
|                    | <b>BPSK</b> | 123,21   | 118,90    | 118,82    | 102,95    | 85,39     |
|                    | <b>QPSK</b> | 122,92   | 117,91    | 118,29    | 102,78    | 84,87     |
| <b>PRIME</b>       | 8PSK        | 122,91   | 117,91    | 117,92    | 102,62    | 84,91     |
|                    | C BPSK      | 127,87   | 122,87    | 122,83    | 106,00    | 87,97     |
|                    | C QPSK      | 124,89   | 120,88    | 120,83    | 104,38    | 86,44     |
|                    | C 8PSK      | 123,90   | 118,90    | 118,91    | 102,92    | 86,00     |

*Tab. 4.6: Výsledek měření s Atmely na standardu PRIME - RSSI* 

Ve všech scénářích dopadla nejlépe robustní modulace BPSK. Potvrzuje to i teoretický předpoklad, že jako robustní modulace posílá svá data pomaleji, a proto má i nižší chybovost.

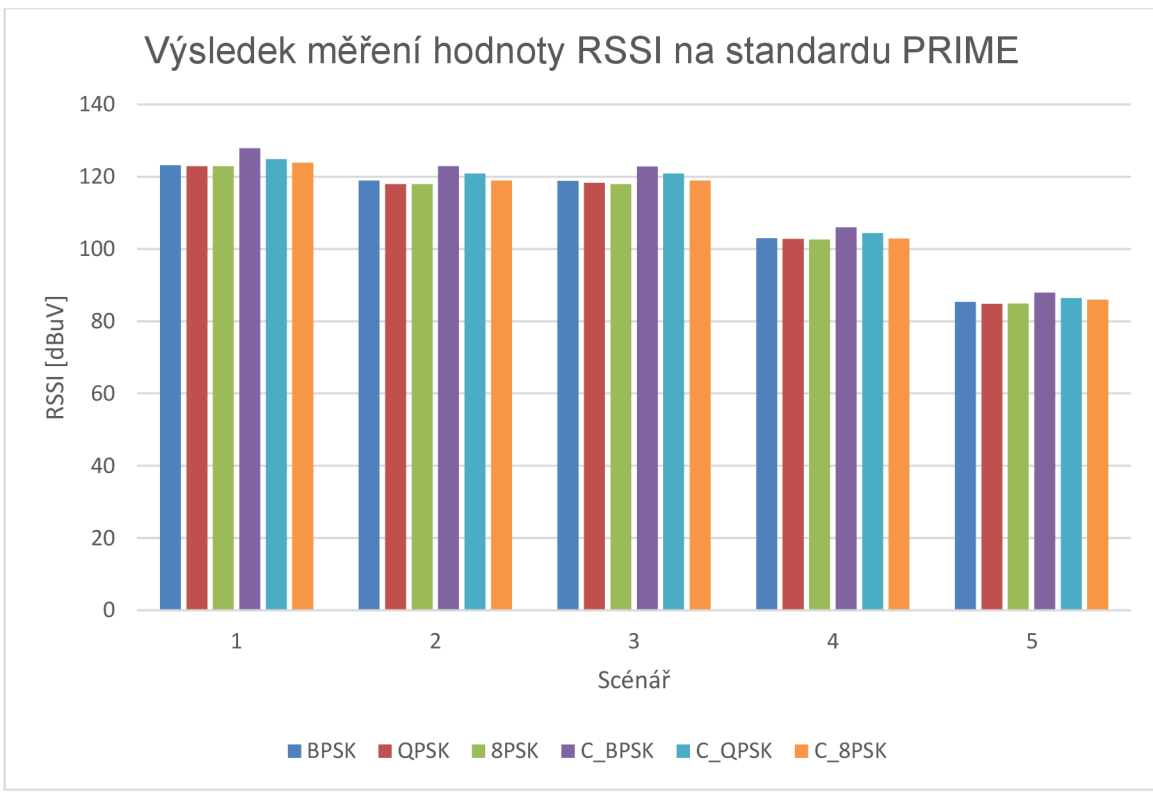

Obr. 4.16: RSSI Atmel na standardu PRIME.

U důležitého parametru, jako je počet správně přijatých dat, můžeme vidět z obrázku 4.16, že všechny modulace, až na 8PSK, vždy vyslaly a přijaly stejný počet dat. U modulace 8PSK docházelo ke ztrátám, pravděpodobně vlivem příliš rychlého odesílání dat.

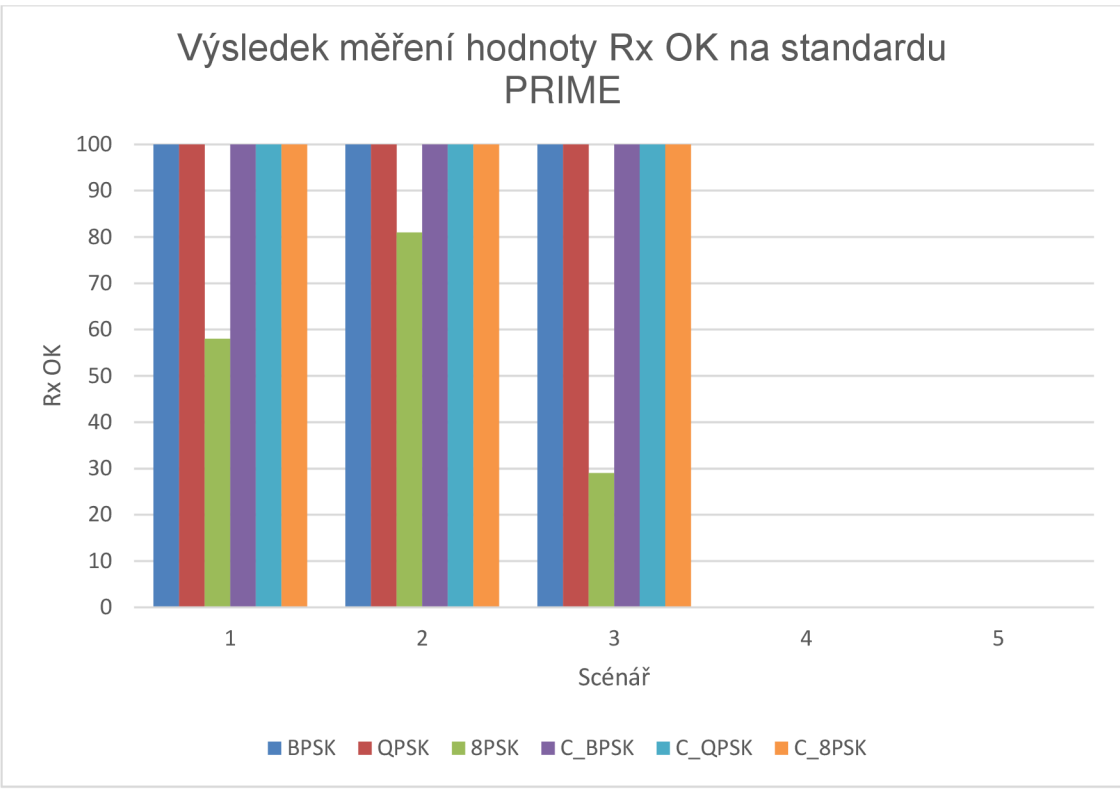

*Obr. 4.17: Rx OK Atmel na standardu PRIME.* 

Z tabulky 4.7 využití přenosového pásma je zřejmé, že robustní modulace využívají větší pásmo. Tento závěr lze také vyvodit z předchozí tabulky 4.6 Rx OK. U robustních modulací bylo dosaženo většího počtu přeposlaných zpráv.

|                   | pasnia      |          |           |           |           |           |  |  |  |  |  |
|-------------------|-------------|----------|-----------|-----------|-----------|-----------|--|--|--|--|--|
| využití pásma [%] |             | scénář l | 2. scénář | 3. scénář | 4. scénář | 5. scénář |  |  |  |  |  |
|                   | <b>BPSK</b> | 12,13    | 12,13     | 12,13     | 12,13     | 12,13     |  |  |  |  |  |
|                   | <b>QPSK</b> | 10,09    | 10,08     | 10,09     | 10,08     | 10,08     |  |  |  |  |  |
| <b>PRIME</b>      | 8PSK        | 8,03     | 8,03      | 8,04      | 8,03      | 8,04      |  |  |  |  |  |
|                   | C BPSK      | 18,31    | 18,29     | 18,29     | 18,31     | 18,31     |  |  |  |  |  |
|                   | C QPSK      | 12,13    | 12, 13    | 12,13     | 12,13     | 12,13     |  |  |  |  |  |
|                   | C 8PSK      | 10,09    | 10,08     | 10,08     | 10,1      | 10,09     |  |  |  |  |  |

*Tab. 4.7: Výsledek měření s Atmely na standardu PRIME - Využití přenosového pásma* 

#### **4.2.4 Srovnání standardu G3 a PRIME**

Dle dosažených hodnot Rx OK z tabulky 4.3 standardu G3 a obrázku 4.17 dosahuje standard G3 lepších výsledků. Dosah byl ověřen až na 110 metrů za pomocí modulace ROBO. V případě standardu PRIME nedochází k tak velkému využití přenosového pásma, a to o více než 60 % při modulaci RBPSK , která dosáhla nejlepších výsledků na standardu PRIME.

Nejdůležitějším parametrem je hodnota Rx OK, která indikuje počet správně přenesených zpráv. V porovnání standardů u scénáře 4 a 5 je zřejmé, že standard G3 je vhodnější volbou, protože lze dosáhnout vzdálenější komunikace, a i přesto je velký počet zpráv přijat beze ztrát.

Z obrázku 4.18, kde je zobrazené spektrum přenosu pro standard G3 modulaci ROBO. Je zde patrné, jak modem komunikuje na velkém poštu nosných a tím využití daného přenosového pásma v porovnání se spektrem modulace RBPSK na standardu PRIME, kde je využívaný pouze zlomek nosných.

Tabulky 4.8 a 4.9 znázorňují srovnání měření s více nosnými a jednou nosnou. Hodnota SNR je jediným srovnatelným parametrem, při přenosu u prvního scénáře, vidíme, že pro jednu nosnou je SNR na hodnotě 56 dB, kdežto u více nosných se liší hodnoty dle jejich modulace, ale i tak jsou hodnoty mnohem nižší. Srovnáním PRIME a G3 vidíme, že na krátký přenos dosahuje PRIME lepších hodnot a nevyužívá přidělené pásmo natolik, jako G3.

Srovnání měření u pátého scénáře znázorňuje tabulka 4.9. ModemTec sice má nejvyšší poměr signál-šum, a to 18 dB, ale bylo možné navázat spojení pouze v brzkých ranních hodinách nebo pozdních večerních. Standard PRIME nedokázal navázat spojení vůbec, ale G3 spojení navázal a bylo možné uskutečnit přenos 42/100.

|                   | PRIME (RBPSK) | G3 (ROBO) | ModemTec MT49R           |
|-------------------|---------------|-----------|--------------------------|
| SNR [dB]          | 22,75         | 17.47     | 56                       |
| RSSI [dBuV]       | 127,87        | 115.92    | -                        |
| Rx OK             | 100 / 100     | 100/100   | $100\%$ <sup>1</sup>     |
| Využití pásma [%] | 18,31         | 81.10     | $\overline{\phantom{0}}$ |

*Tab. 4.8: Shrnující tabulka PLC s jednou nosnou a více nosnými pro první scénář* 

*Tab. 4.9: Shrnující tabulka PLC s jednou nosnou a více nosnými pro pátý scénář* 

|                   | PRIME (RBPSK) | G3 (ROBO)      | ModemTec MT49R                |
|-------------------|---------------|----------------|-------------------------------|
| SNR [dB]          | 6.0           | З.             |                               |
| RSSI [dBuV]       | 87,97         | 70.22          | $\overline{\phantom{0}}$      |
| Rx OK             | 0/100         | 42 / 100       | 40 $\frac{9}{6}$ <sup>2</sup> |
| Využití pásma [%] | 18,31         | $81.1^{\circ}$ | $\overline{\phantom{0}}$      |

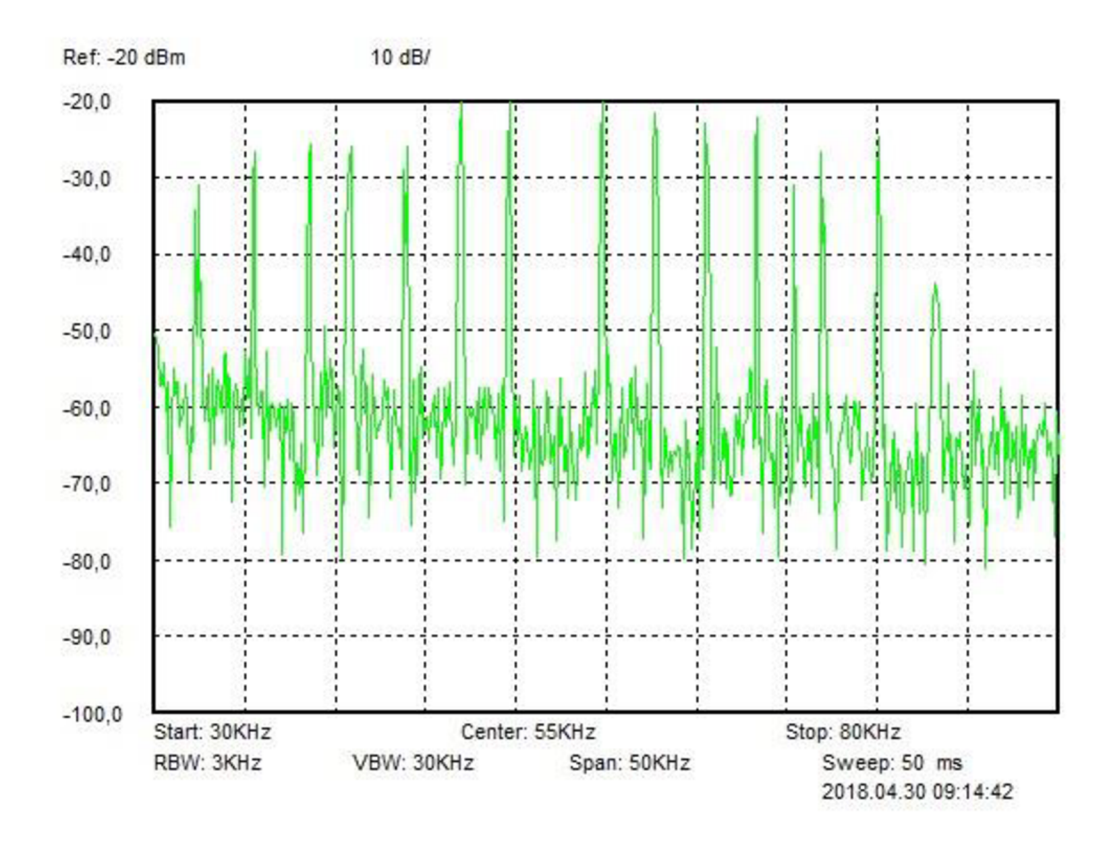

*Obr. 4.18: Spektrum přenosu modulace ROBO na standardu G3.* 

<sup>1</sup> Při měření došlo k nedoručení Pingu

<sup>2</sup> Při měření docházelo k nedoručování Pingu, viz obrázek 4.8

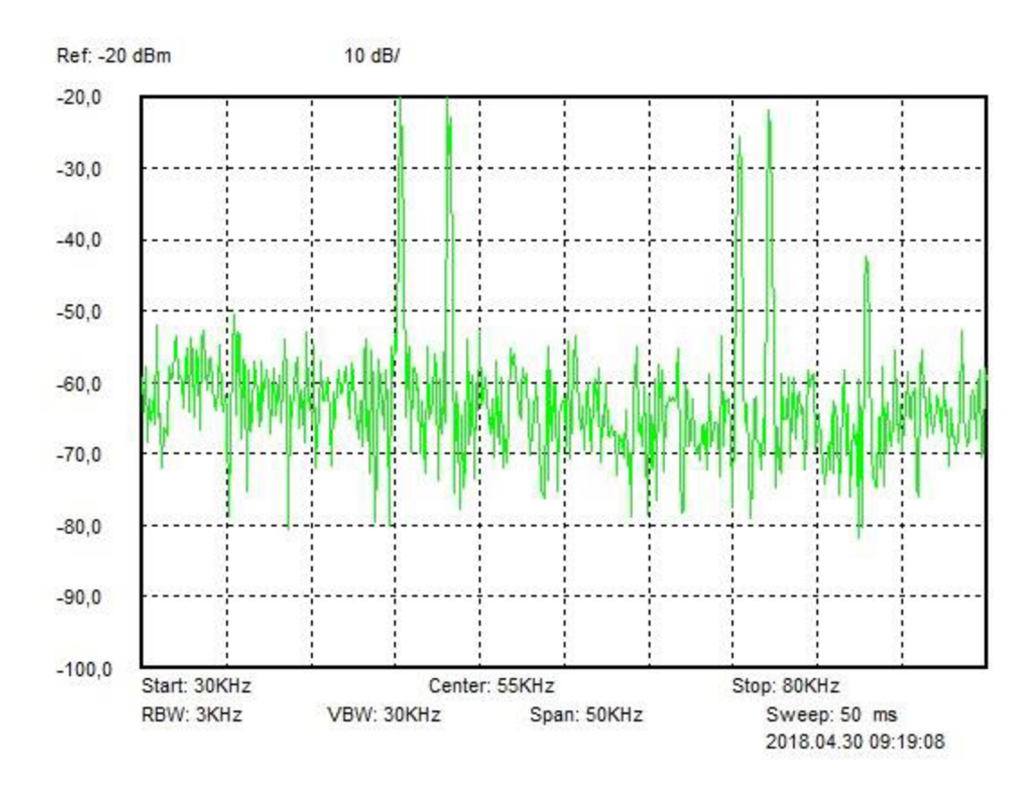

*Obr. 4.19: Spektrum přenosu modulace RBPSK na standardu PRIME.* 

### **4.3 Výsledky měření s širokopásmovými modemy**

V této kapitole jsou uvedeny samotné výsledky měření s širokopásmovými modemy, zpracování, porovnání, analýza dat a výsledků.

Měření probíhalo za pomocí programu Iperf 3, který běží v systému Windows v příkazové řádce. Pracuje na principu klient-server, kdy je na jednom PC vytvořen server a na druhém klient. Po správné konfiguraci sítě dojde k měření. Je uzpůsoben tak, aby i méně zkušený uživatel mohl změřit přenosové rychlosti, propustnost, zpoždění, ztrátovost a další. Pro měření bylo využito Transmission Control Protocol (TCP) a User Datagram Protocol (UDP). U TCP i UDP spojení se měnila velikost rámce, a navíc u nezabezpečeného přenosu se měnila velikost šíře okna od 10 B po 10 kB.

Z důvodu úspory času měření byl napsán jednoduchý script, který zpřehlední zápis, se kterým lze později lépe pracovat a přehledněji se čte. Viz příloha A.

### **4.3.1 Měření s modemy Linksys PLEK500**

Měření probíhalo celkem v pěti scénářích s různou vzdáleností, a to jak pro TCP tak pro UDP spojení. Výrobce uvádí, že maximální přenosová rychlost je 500 Mb/s.

#### **4.3.1.1 TCP spojení**

U TCP se navazuje spojení a spolehlivě se data doručují. Maximální přenosová rychlost byla změřena na 95,7 Mb/s, a to při TCP spojení s velikostí rámce 1518 B. Následující tabulka uvádí, jaké přenosové rychlosti bylo dosáhnuto pro jednotlivé scénáře, rychlost je uváděna v Mb/s.

| <b>TCP</b> | rychlost [Mb/s]   1. scénář   2. scénář   3. scénář   4. scénář   5. scénář |      |      |      |      |  |
|------------|-----------------------------------------------------------------------------|------|------|------|------|--|
|            | 64 B                                                                        | 92,1 | 66,5 | 53,8 | 10,6 |  |
|            | 512 B                                                                       | 95,1 | 72,8 | 60.6 | 9.96 |  |
|            | 1518 B                                                                      | 95.  | 69.6 | 62,2 | 10.7 |  |

*Tab. 4.10: Výsledek měření s modemy Linksys - TCP spojení* 

Je tedy zřejmé, že pro TCP přenos ve všech scénářích, je vhodnější velikost rámce 1518 B. Přenosová rychlost u 4. scénáře, na vzdálenost 60 metrů, klesla až na 10,7 Mb/s, což je stálé dostatečná rychlost pro přenos dat. Z obrázku 4.20 lze vyčíst, že hlavním limitujícím faktorem je vzdálenost.

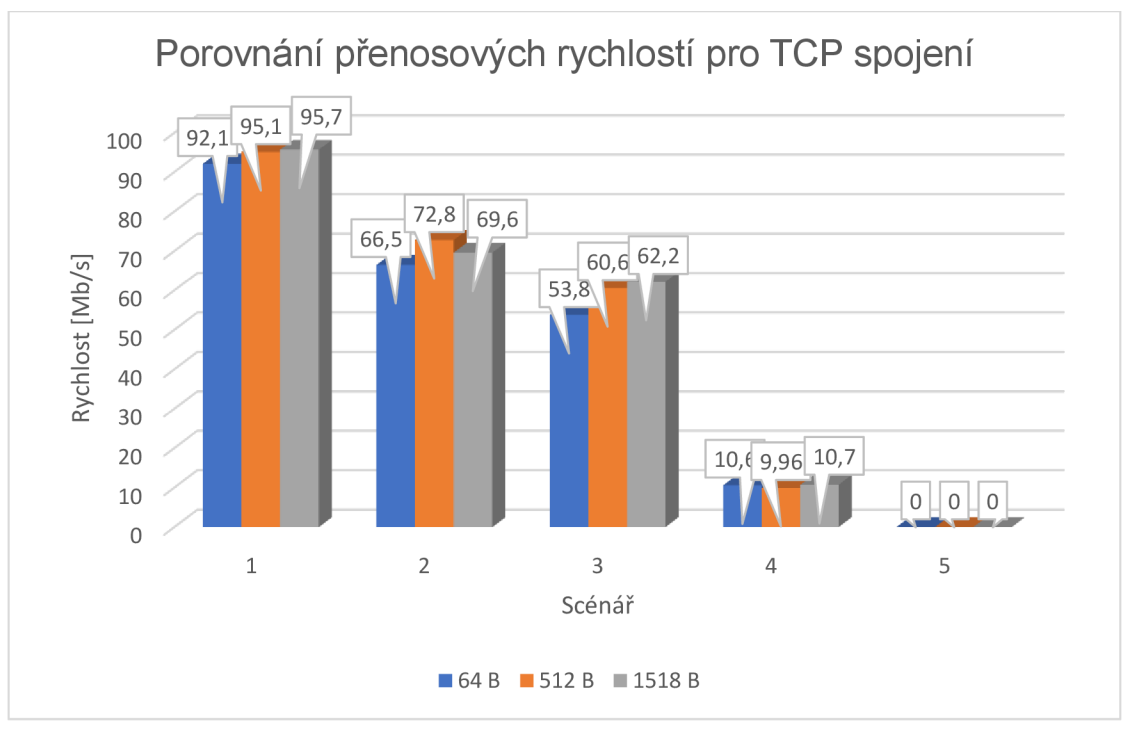

*Obr. 4.20: TCP spojení Linksys PLEK500.* 

#### **4.3.1.2 UDP spojení**

UDP spojení je nespolehlivé, protože se zpětně přenos nepotvrzuje. U tohoto měření se měnila velikost odesílaného rámce a zároveň šířka okna pro jednotlivé scénáře. Z tabulky vyplývá, že pro přenos je vhodnější volit velikost rámce vyšší, a to tedy 512 B nebo ještě lépe 1518 B. Zároveň pro dosažení vyšších rychlostí bylo vhodnější využít šířku okna 1 kB respektive 10 kB.

|            | rychlost [Mb/s] | 1. scénář | 2. scénář | 3. scénář | 4. scénář | 5. scénář |
|------------|-----------------|-----------|-----------|-----------|-----------|-----------|
|            | 64 B / 10 B     | 9,96      | 9,91      | 9,92      | 9,92      | x         |
|            | 512 B / 10 B    | 9.93      | 9,97      | 9,95      | 9,92      | X         |
|            | 1518 B / 10 B   | 9,91      | 9,92      | 9,93      | 9,92      | X         |
|            |                 |           |           |           |           |           |
|            | 64 B / 100 B    | 99,90     | 100,00    | 99,60     | 99,30     | X         |
|            | 512 B / 100 B   | 99,90     | 99,10     | 99,60     | 99,90     | x         |
| <b>UDP</b> | 1518 B / 100 B  | 99,20     | 100,00    | 99,00     | 99,70     | X         |
|            |                 |           |           |           |           |           |
|            | 64 B / 1 kB     | 150,00    | 185,00    | 238,00    | 165,00    | X         |
|            | 512 B/1 kB      | 187,00    | 188,00    | 177,00    | 189,00    | X         |
|            | 1518 B / 1 kB   | 208,00    | 247,00    | 190,00    | 183,00    | X         |
|            |                 |           |           |           |           |           |
|            | 64 B / 10 kB    | 178,00    | 190,00    | 243,00    | 192,00    | X         |
|            | 512 B / 10 kB   | 199.00    | 187,00    | 301,00    | 187,00    | X         |
|            | 1518 B / 10 kB  | 190,00    | 179,00    | 176,00    | 208,00    | X         |

Tab. 4.11: Výsledek měření s modemy Linksys – UDP spojení

### **4.3.2 Zpoždění (Latency)**

Dalším parametrem, který byl sledován, bylo zpoždění, taktéž označováno jako latency. Zpoždění bylo měřeno při UDP spojení. Hodnota zpoždění udává kolísání velikosti zpoždění paketů při průchodu dané topologie sítě.

|            | jitter [ms]    | 1. scénář | 2. scénář | 3. scénář | 4. scénář | 5. scénář |
|------------|----------------|-----------|-----------|-----------|-----------|-----------|
|            | 64 B / 10 B    | 1,058     | 1,295     | 2,216     | 14,012    | X         |
|            | 512 B/10 B     | 1,649     | 1,661     | 1,502     | 9,275     | X         |
|            | 1518 B / 10 B  | 1,028     | 1,131     | 2,289     | 14,114    | X         |
|            |                |           |           |           |           |           |
|            | 64 B / 100 B   | 0,348     | 0,594     | 1,005     | 6,259     | X         |
|            | 512 B / 100 B  | 0,359     | 3,990     | 2,350     | 6,751     | X         |
| <b>UDP</b> | 1518 B / 100 B | 0,436     | 0,906     | 6,968     | 7,102     | X         |
|            |                |           |           |           |           |           |
|            | 64 B / 1 kB    | 0,334     | 0,617     | 1,275     | 5,553     | X         |
|            | 512 B/1 kB     | 0,325     | 1,445     | 2,001     | 5,849     | X         |
|            | 1518 B / 1 kB  | 2,083     | 1,591     | 2,169     | 4,771     | X         |
|            |                |           |           |           |           |           |
|            | 64 B / 10 kB   | 0,300     | 1,891     | 4,691     | 3,490     | X         |
|            | 512 B / 10 kB  | 0,328     | 2,047     | 3,048     | 4,139     | X         |
|            | 1518 B / 10 kB | 0,611     | 1,339     | 1,794     | 3,806     | Χ         |

*Tab. 4.12: Výsledek měření s modemy Linksys - zpoždění* 

Z měření lze konstatovat fakt, že s narůstající vzdáleností se zvyšuje doba zpoždění. U čtvrtého scénáře, který je na vzdálenost cca šedesát metrů si můžeme povšimnout, že je čtyřkrát nižší zpoždění při šířce okna 10 kB než u šířky okna 10 B. Proto je tedy vhodnější využít širší velikost okna.

#### **4.3.2.1 Ztrátovost (frame lost)**

Posledním důležitým parametrem je ztrátovost paketů. Z předešlých tabulek můžeme uvádět závěry pro jednotlivé tabulky, až ale z této lze vyvodit fakt, kdy lze reálně využít nejvyšší přenosovou rychlost, a pro jakou velikost šířky okna a velikost rámce.

|            | ztrátovost [%] | scénář | 2. scénář | 3. scénář | 4. scénář      | 5. scénář |
|------------|----------------|--------|-----------|-----------|----------------|-----------|
|            | 64 B / 10 B    | 0      | 1,1       | 0         | 0              | X         |
|            | 512 B / 10 B   | 0      | 0,1       | 0         | 0              | X         |
|            | 1518 B / 10 B  | 0      | 1,1       | 0         | $\overline{0}$ | X         |
|            |                |        |           |           |                |           |
|            | 64 B / 100 B   | 2,3    | 20,0      | 28,0      | 91,0           | X         |
|            | 512 B / 100 B  | 2,4    | 18,0      | 30,0      | 92,0           | X         |
| <b>UDP</b> | 1518 B / 100 B | 2,4    | 19,0      | 32,0      | 93,0           | X         |
|            |                |        |           |           |                |           |
|            | 64 B / 1 kB    | 35,0   | 58,0      | 73,0      | 98,0           | X         |
|            | 512 B / 1 kB   | 48,0   | 64,0      | 93,0      | 98,0           | X         |
|            | 1518 B / 1 kB  | 53,0   | 94,0      | 94,0      | 99,0           | X         |
|            |                |        |           |           |                |           |
|            | 64 B / 10 kB   | 45,0   | 94,0      | 95,0      | 99,0           | X         |
|            | 512 B / 10 kB  | 51,0   | 93,0      | 96,0      | 98,0           | X         |
|            | 1518 B / 10 kB | 49,0   | 94,0      | 94,0      | 99,0           | X         |

*Tab. 4.13: Výsledek měření s modemy Linksys - ztrátovost* 

#### **4.3.2.2 Zhodnocení výsledků Linksys**

V porovnání jednotlivých scénářů a všech měření vyplývá, že pro nasazení do sítě by mělo být nejoptimálnější využít TCP spojení, které zaručí nulovou ztrátovost. Jestliže bude nutné použít UDP spojení, jako optimální se jeví využít šířku okna pouze 10 B a libovolnou velikost rámce. Tím bude velmi pravděpodobné, že bude přenos uskutečněn na větší vzdálenost, konkrétně na 60 metrů.

Ze spektrální analýzy (viz obrázek 4.21), lze usoudit, že přibližně mezi 8 MHz až 72 MHz. Standardizace uvádí, že by BPL měla pracovat v rozmezí 30 MHz až 86 MHz. [16]

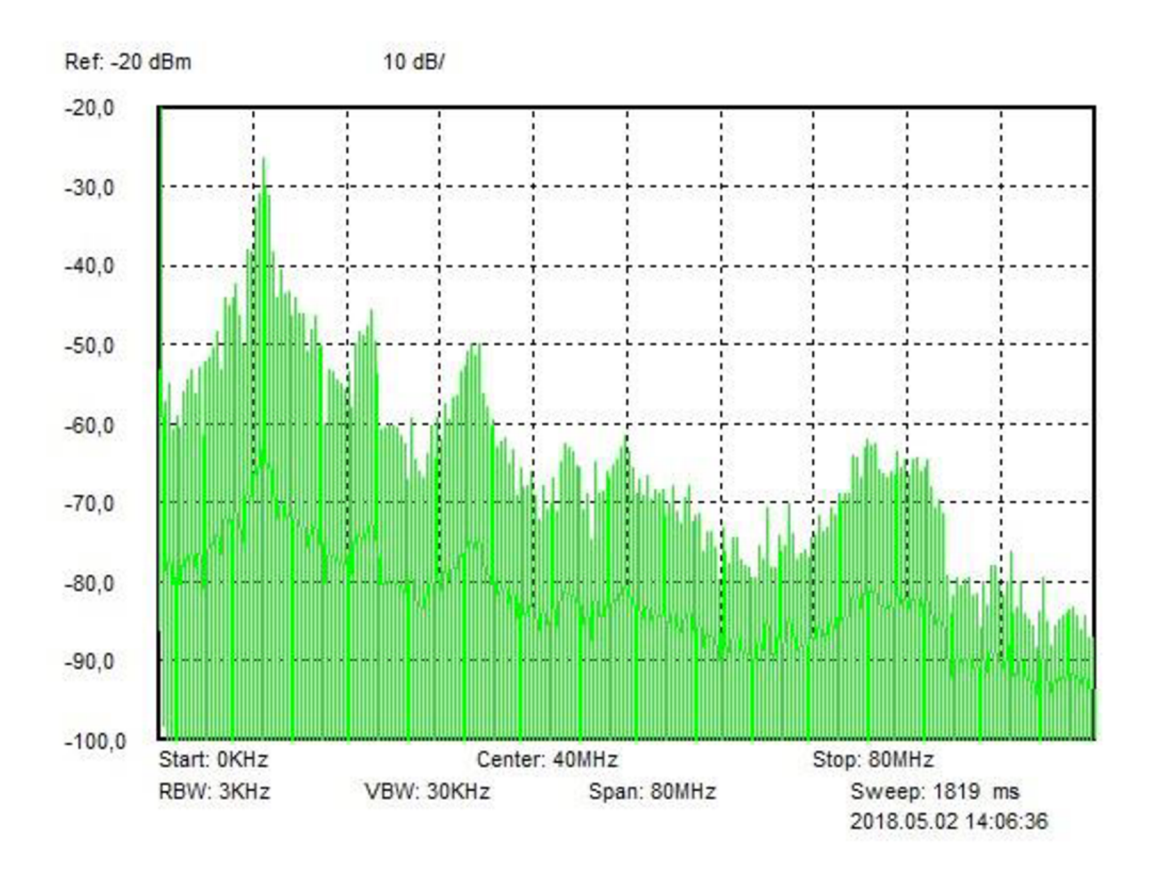

*Obr. 4.21: Spektrální analýza Linksys PLEK500.* 

### **4.3.3 Měření s modemy I2SE PLC Stamp 1200 micro EVK**

Modemy firmy I2SE udávají, že jejich maximální přenosová rychlost je 1200 Mb/s s maximálním dosahem na 300 metrů.

#### **4.3.3.1 TCP spojení**

Při měření došlo k automatickému navázání spojení mezi modemy I2SE a COM-FAST. Modemy COMFAST se využívají v domácnosti pro přenos internetového připojení k televizi, proto musely být dočasně odpojeny, aby mohlo být provedeno měření všech scénářů. Dosáhnutá maximální přenosová rychlost byla 356 Mb/s a to pouze v rámci stejné zásuvky. S narůstající vzdáleností se rychlost exponenciálně snižuje.

|            | rychlost [Mb/s]   1. scénář   2. scénář   3. scénář   4. scénář   5. scénář |       |      |      |      |  |
|------------|-----------------------------------------------------------------------------|-------|------|------|------|--|
| <b>TCP</b> | 64 B                                                                        | 146.0 | 60.8 | 70.7 | 6.71 |  |
|            | 512 B                                                                       | 341,0 | 72.0 | 86,8 | 7.02 |  |
|            | 1518 B                                                                      | 356,0 | 72.6 | 90,8 | 8.07 |  |

*Tab. 4.14: Výsledek měření s modemy I2SE- TCP spojení* 

Obrázek 4.22 zobrazuje přenosové rychlosti pro TC P spojení. Nejvyšší přenosovou rychlost dosahuje rámce o velikosti 1518 B.

Dle naměřených hodnot byl zkonstruován graf, ze kterého lze jednoznačně říci, že je vhodnější využít velikost rámce 1518 B, který dosahuje ve všech scénářích největší přenosové rychlosti.

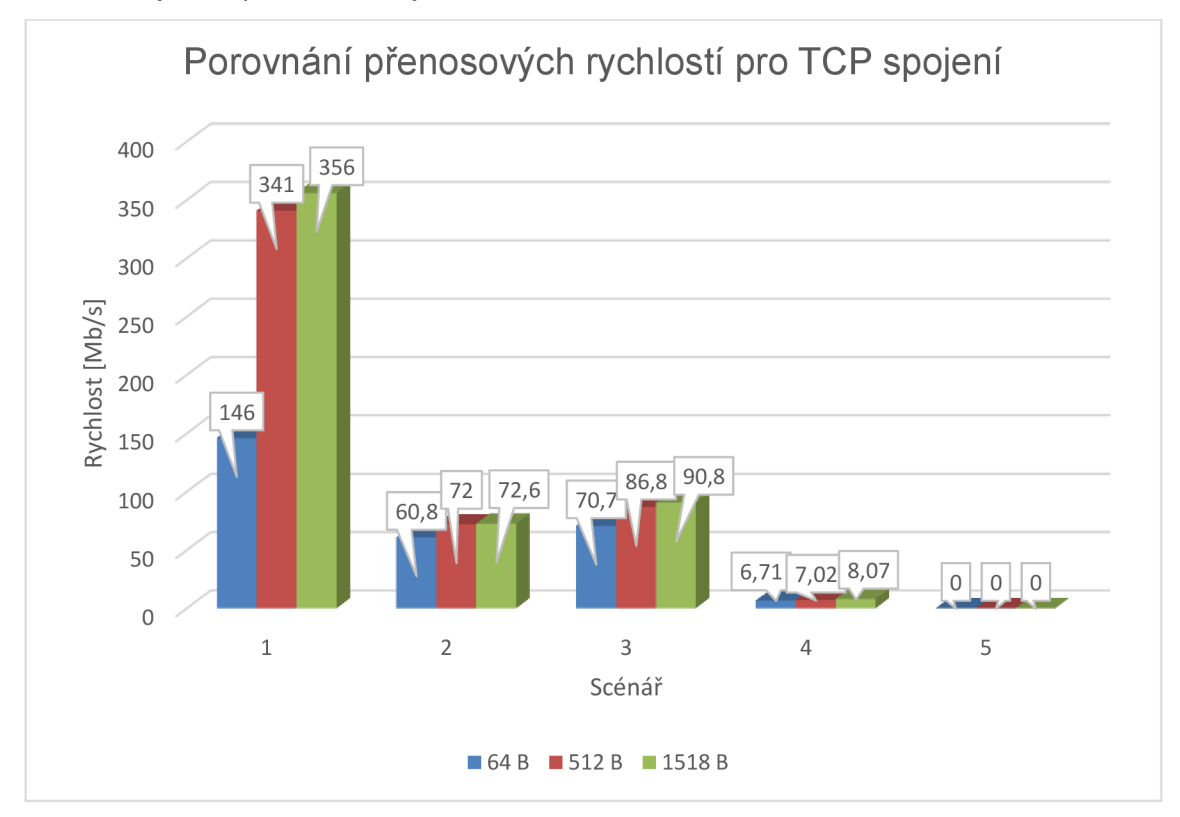

*Obr. 4.22: TCP spojení I2SE PLC Stamp 1200 micro EVK.* 

**4.3.3.2 UDP spojení**  úkor kvality. Z měření vyplývá, že optimálním nastavení přenosu sítí na větší vzdálenosti je vhodné využít menší velikosti rámců, a to tedy 64 B o velikosti šíře okna 1 kB nebo lépe 10 kB.

|            | rychlost [Mb/s] | 1. scénář | 2. scénář | 3. scénář | 4. scénář | 5. scénář |
|------------|-----------------|-----------|-----------|-----------|-----------|-----------|
|            | 64 B / 10 B     | 9,91      | 9.92      | 9.98      | 9,98      | X         |
|            | 512 B / 10 B    | 9,91      | 9,94      | 9,97      | 9,91      | X         |
|            | 1518 B / 10 B   | 9,92      | 9,94      | 9,91      | 9,93      | X         |
|            |                 |           |           |           |           |           |
|            | 64 B / 100 B    | 99,80     | 84,50     | 99,60     | 15,00     | X         |
|            | 512 B / 100 B   | 99,70     | 87,70     | 99,20     | 15,50     | X         |
| <b>UDP</b> | 1518 B / 100 B  | 99,90     | 85,50     | 99,10     | 15,60     | X         |
|            |                 |           |           |           |           |           |
|            | 64 B / 1 kB     | 190,00    | 87,70     | 104,00    | 14,90     | X         |
|            | 512 B / 1 kB    | 174,00    | 88,90     | 108,00    | 15,10     | X         |
|            | 1518 B / 1 kB   | 143,00    | 87,40     | 109,00    | 16,00     | X         |
|            |                 |           |           |           |           |           |
|            | 64 B / 10 kB    | 399,00    | 85,10     | 108,00    | 14,90     | X         |
|            | 512 B / 10 kB   | 192,00    | 87,50     | 109,00    | 15,30     | X         |
|            | 1518 B / 10 kB  | 168,00    | 88,90     | 109,00    | 16,00     | Χ         |

*Tab. 4.15: Výsledek měření s modemy I2SE - UDP spojení* 

#### 4.3.3.3 **Zpoždění (Latency)**

Zpoždění, kterého dosahovaly modemy I2SE, byly přibližně stejné, jako u modemů Linksys. U prvního, druhého i třetího scénáře bylo zpoždění do 3,5 milisekund. U čtvrtého scénáře bylo zaznamenáno zpoždění i přes 11 milisekund. V porovnání scénářů a jejich vzdálenosti v rámci zpoždění nelze vyvodit jasný závěr, které nastavení sítě by bylo optimální viz tabulka 4.16.

|            | jitter [ms]    | 1. scénář | 2. scénář | 3. scénář | 4. scénář | 5. scénář |
|------------|----------------|-----------|-----------|-----------|-----------|-----------|
|            | 64 B / 10 B    | 1,306     | 3,003     | 2,501     | 7,166     | X         |
|            | 512 B / 10 B   | 1,672     | 1,990     | 2,761     | 7,986     | X         |
|            | 1518 B / 10 B  | 1,029     | 2,071     | 1,942     | 8,515     | X         |
|            |                |           |           |           |           |           |
|            | 64 B / 100 B   | 1,408     | 2,120     | 3,416     | 7,764     | X         |
|            | 512 B / 100 B  | 1,004     | 1,564     | 0,681     | 9,832     | X         |
| <b>UDP</b> | 1518 B / 100 B | 0,638     | 1,717     | 1,056     | 10,958    | X         |
|            |                |           |           |           |           |           |
|            | 64 B / 1 kB    | 0,835     | 1,547     | 1,862     | 10,541    | X         |
|            | 512 B / 1 kB   | 1,099     | 1,364     | 0,947     | 8,109     | X         |
|            | 1518 B / 1 kB  | 0,665     | 1,914     | 0.973     | 8,186     | X         |
|            |                |           |           |           |           |           |
|            | 64 B / 10 kB   | 0,610     | 1,558     | 1,232     | 7,574     | X         |
|            | 512 B / 10 kB  | 1,016     | 1,534     | 1,158     | 11,333    | X         |
|            | 1518 B / 10 kB | 0,800     | 1,103     | 0,762     | 11,362    | X         |

*Tab. 4.16: Výsledek měření s modemy I2SE - zpoždění* 

#### **4.3.3.4 Ztrátovost (frame lost)**

Při měření docházelo ke ztrátám paketů při přenosu, k vyšším ztrátám docházelo při velikosti rámce 64 B. Na vyšší vzdálenost je vhodnější využít šířku okna 10 B, která zajistí nízkou ztrátovost.

|            | ztrátovost [%] | 1. scénář | 2. scénář | 3. scénář | 4. scénář | 5. scénář |
|------------|----------------|-----------|-----------|-----------|-----------|-----------|
|            | 64 B / 10 B    | 0,26      | 0,26      | 2,20      | 1,1       | X.        |
|            | 512 B / 10 B   |           | 0,07      | 0,13      | 0,07      | X         |
|            | 1518 B / 10 B  | 0,13      | 0,99      | 0,07      | 0,07      | X         |
|            |                |           |           |           |           |           |
|            | 64 B / 100 B   | 1,20      | 1,30      | 1,00      | 6,10      | X         |
| <b>UDP</b> | 512 B / 100 B  | 0         | 0,05      | 0,10      | 8,60      | X         |
|            | 1518 B / 100 B | 0,09      | 0,14      | 0,10      | 28,00     | X         |
|            |                |           |           |           |           |           |
|            | 64 B / 1 kB    | 3,90      | 0,41      | 8,00      | 27,00     | X         |
|            | 512 B / 1 kB   | 0,04      | 0,10      | 0,12      | 18,00     | X         |
|            | 1518 B / 1 kB  | 0,09      | 0,14      | 0,14      | 18,00     | X         |
|            |                |           |           |           |           |           |
|            | 64 B / 10 kB   | 4,50      | 1,90      | 0,67      | 17,00     | X         |
|            | 512 B / 10 kB  | 0,07      | 0,16      | 0,13      | 16,00     | X         |
|            | 1518 B / 10 kB | 0,07      | 0,19      | 0,10      | 16,00     | X         |

*Tab. 4.17: Výsledek měření s modemy I2SE - ztrátovost* 

#### **4.3.3.5 Zhodnocení výsledků I2SE**

Z předcházejících tabulek 4.14 - 4.17 vyplývá, že v ideálním případě by se mělo využít TCP spojení, které dosahuje kvalitních přenosových rychlostí i na větší vzdálenost. Z výsledků měření je zjevné, že přenosové rychlosti udávané výrobcem jsou čtyřikrát větší než reálně naměřené. Při UDP spojení se jeví, jako jediná použitelná šíře okna 10 B pro vzdálenosti okolo 60 metrů. Na kratší vzdálenosti lze využít libovolnou šířku pásma i velikost rámce. Při implementaci těchto modemů si uživatel musí dávat pozor, zdali nekomunikuje více modemů v síti mezi sebou, mohlo by to narušit topologii sítě.

Spektrální analýza ukazuje, že dané PLC komunikují v rozmezí 30 MHz až 68 MHz, což odpovídá standardizaci HomePlug AV2.

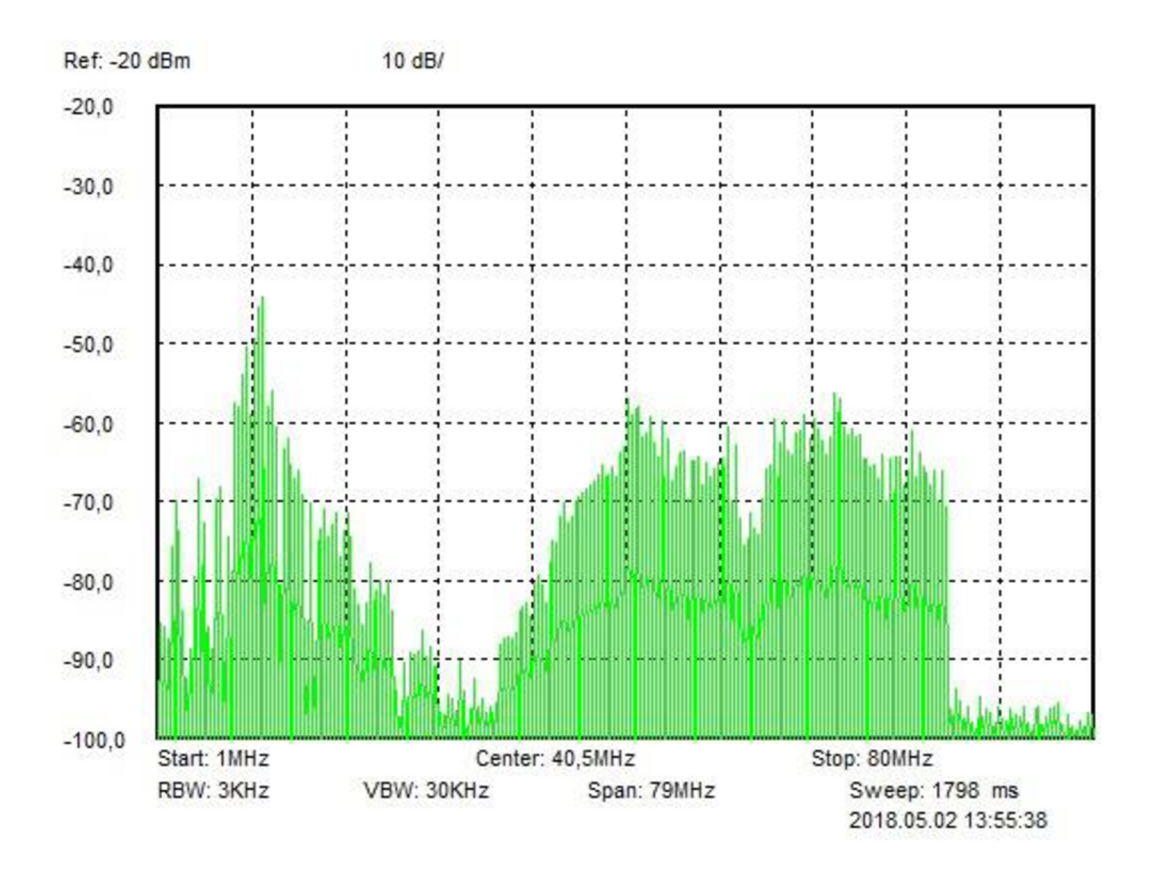

*Obr. 4.23: Spektrální analýza I2SE PLC Stamp 1200 micro EVK.* 

### **4.3.4 Měření s modemy COMFAST CF-WP200M**

Posledním zástupcem BPL modemů jsou modemy od firmy COMFAST. Byl využit nižší model, který patří do rodiny HomePlug AV. Jedná se tedy o starší model.

#### **4.3.4.1 TCP spojení**

Z TCP spojení lze vypozorovat, že zde je závislost přenosové rychlosti na vzdálenosti přibližně lineární. Propustnost maximální přenosové rychlosti jsou velmi vysoké, i když výrobce udává maximální přenosovou rychlost pouze 200 Mb/s.

*Tab. 4.18: Výsledek měření s modemy COMFAST- TCP spojení* 

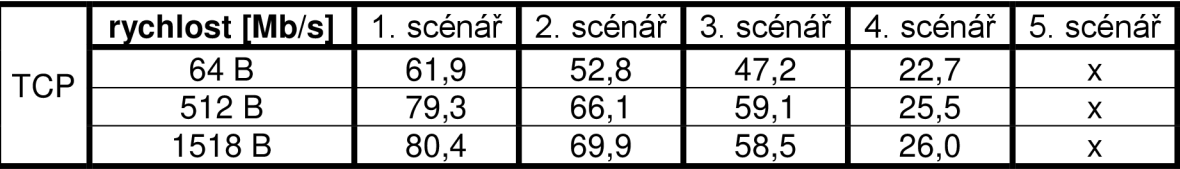

BPL jsou využívány v domácnosti pro převod internetového připojení na vzdálenost 30 metrů, což odpovídá scénáři číslo 3. Modemy poskytují internet z routeru do televize bez nutnosti využití UTP kabelu. Díky zařízení je možné sledovat pořady vyžadující internetové připojení. Kvalita videa bitrate odpovídá přibližně 6000 kB/s, což je hodnota kvalitního videa Full HD.

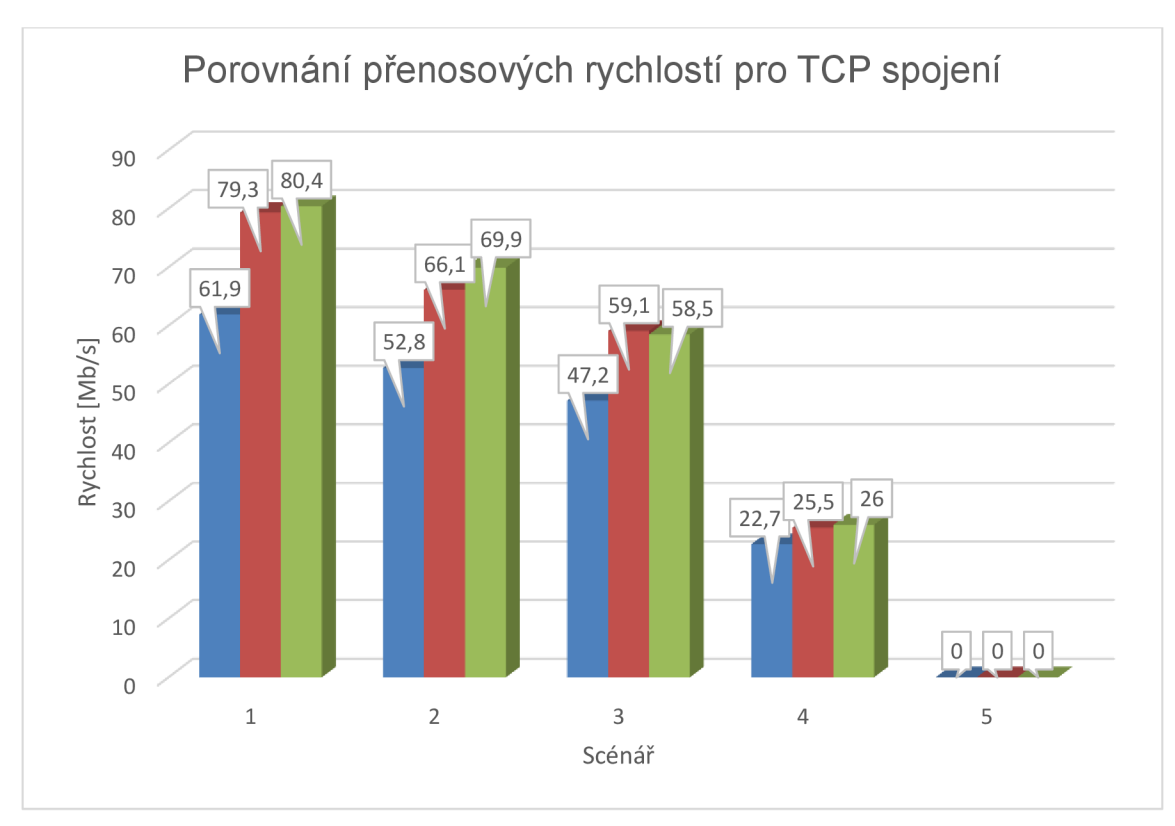

*Obr. 4.24: TCP spojení COMFAST CF-WP200M.* 

#### **4.3.4.2 UDP spojení**

Pro nespolehlivé spojení lze využít jakékoliv nastavení sítě, avšak pro dosažení vyšších přenosových rychlostí by mělo být využívána šířka okna 100 B nebo vyšší. Maximální dosažená rychlost byla 85,4 Mb/s. Ve čtvrtém scénáři bylo dosaženo dokonce trojnásobně vyšších rychlostí nežli u předchozích BPL modemů.

|            | rychlost [Mb/s] | scénář | 2. scénář | 3. scénář | 4. scénář | 5. scénář |
|------------|-----------------|--------|-----------|-----------|-----------|-----------|
|            | 64 B / 10 B     | 9,91   | 9,93      | 9,94      | 9,96      | X         |
|            | 512 B / 10 B    | 10,00  | 9,93      | 9,91      | 9,94      | X         |
|            | 1518 B / 10 B   | 9,95   | 9,92      | 9,95      | 9,97      | X         |
|            |                 |        |           |           |           |           |
|            | 64 B / 100 B    | 82,50  | 70,80     | 64,30     | 30,10     | X         |
|            | 512 B / 100 B   | 83,30  | 70,60     | 63,80     | 30,60     | X         |
| <b>UDP</b> | 1518 B / 100 B  | 84,20  | 71,20     | 63,80     | 31,60     | X         |
|            |                 |        |           |           |           |           |
|            | 64 B / 1 kB     | 82,80  | 70,10     | 63,10     | 29,80     | X         |
|            | 512 B / 1 kB    | 83,40  | 70,30     | 63,70     | 30,40     | X         |
|            | 1518 B / 1 kB   | 83,30  | 82,30     | 63,90     | 32,20     | X         |
|            |                 |        |           |           |           |           |
|            | 64 B / 10 kB    | 85,40  | 70,40     | 63,70     | 30,30     | X         |
|            | 512 B / 10 kB   | 84,20  | 71,00     | 64,30     | 30,50     | X         |
|            | 1518 B / 10 kB  | 84,60  | 72,20     | 64,30     | 31,40     | x         |

*Tab. 4.19: Výsledek měření s modemy COMFAST- UDP spojení* 

#### **4.3.4.3 Zpoždění (Latency)**

Dle měření je možné říci, že s ohledem na vzdálenost je nejvhodnější využití šířky okna 100 B a více.

|            | jitter [ms]    | 1. scénář | 2. scénář | 3. scénář | 4. scénář | 5. scénář |
|------------|----------------|-----------|-----------|-----------|-----------|-----------|
|            | 64 B / 10 B    | 1,606     | 1,774     | 2,567     | 4,559     | X         |
|            | 512 B / 10 B   | 1,408     | 2,055     | 2,198     | 3,604     | X         |
|            | 1518 B / 10 B  | 2,875     | 1,865     | 4,588     | 3,475     | X         |
|            |                |           |           |           |           |           |
|            | 64 B / 100 B   | 1,281     | 1,741     | 1,871     | 3,813     | X         |
|            | 512 B / 100 B  | 1,351     | 1,769     | 1,799     | 3,650     | X         |
| <b>UDP</b> | 1518 B / 100 B | 1,770     | 1,708     | 1,722     | 3,839     | X         |
|            |                |           |           |           |           |           |
|            | 64 B / 1 kB    | 1,476     | 1,505     | 2,014     | 3,899     | X         |
|            | 512 B / 1 kB   | 1,226     | 1,561     | 1,981     | 3,945     | X         |
|            | 1518 B / 1 kB  | 1,969     | 1,453     | 1,739     | 3,677     | X         |
|            |                |           |           |           |           |           |
|            | 64 B / 10 kB   | 1,986     | 1,840     | 2,204     | 4,099     | X         |
|            | 512 B / 10 kB  | 1,777     | 1,368     | 1,566     | 4,306     | X         |
|            | 1518 B / 10 kB | 1,390     | 2,073     | 2,044     | 4,041     | X         |

*Tab. 4.20: Výsledek měření s modemy COMFAST - zpoždění* 

#### 4.3.4.4 **Ztrátovost (frame lost)**

Z následující tabulky lze říci, že bylo měření provedeno téměř bezchybně ve všech scénářích, i když se jednalo o UDP spojení. Pravděpodobně má výrobce velmi precizně zkonstruovaný daný výrobek.

|            | ztrátovost [%] | 1. scénář      | 2. scénář      | 3. scénář <b> </b> | 4. scénář | 5. scénář    |
|------------|----------------|----------------|----------------|--------------------|-----------|--------------|
|            | 64 B / 10 B    | 0              | 0              |                    |           | X            |
|            | 512 B / 10 B   | 0              | 0              | $\overline{0}$     | 0         | X            |
|            | 1518 B / 10 B  | 0              | 0              | 0                  | 0         | $\mathsf{x}$ |
|            |                |                |                |                    |           |              |
|            | 64 B / 100 B   | 0              | 0              | 0                  | 0         | X            |
|            | 512 B / 100 B  | 0              | $\overline{0}$ | 0                  | ი         | X            |
| <b>UDP</b> | 1518 B / 100 B | 0              | 0              | 0                  | 0         | X            |
|            |                |                |                |                    |           |              |
|            | 64 B / 1 kB    | 0              | 0              | $\overline{0}$     | 0         | X            |
|            | 512 B / 1 kB   | 0              | 0              | $\overline{0}$     | U         | X            |
|            | 1518 B / 1 kB  | 0              | 0              | $\overline{0}$     | ი         | X            |
|            |                |                |                |                    |           |              |
|            | 64 B / 10 kB   | 0              | 0,03           | $\overline{0}$     |           | X            |
|            | 512 B / 10 kB  | 0              | 0              | 0                  | 0         | X            |
|            | 1518 B / 10 kB | $\overline{0}$ | $\overline{0}$ | $\overline{0}$     | ი         | X            |

*Tab. 4.21: Výsledek měření s modemy COMFAST- ztrátovost* 

#### **4.3.4.5 Zhodnocení výsledků COM FAST CF-WP200M**

Z tabulek 4.18 - 4.21 je patrné, že zařízení dosáhlo kvalitních výsledků. Modem je velice vhodný pro přenos i na větší vzdálenosti a prakticky nezáleží, zdali je využito TCP, či UDP spojení. Nevýhodou je, že výrobce neuvádí žádné bližší informace o výrobku, není dohledatelné, jaké modulace a jakým způsobem pracuje. Za zmínku by stálo otestovat vyšší model na standardu HomePlug AV2.

Standardizace uvádí, že zařízení by mělo komunikovat v rozmezí 2 MHz až 28 MHz, ale dle spektrální analýzy je zřejmé, že přenos je na mnohem více frekvencích, pravděpodobně až do 40 MHz. [17]

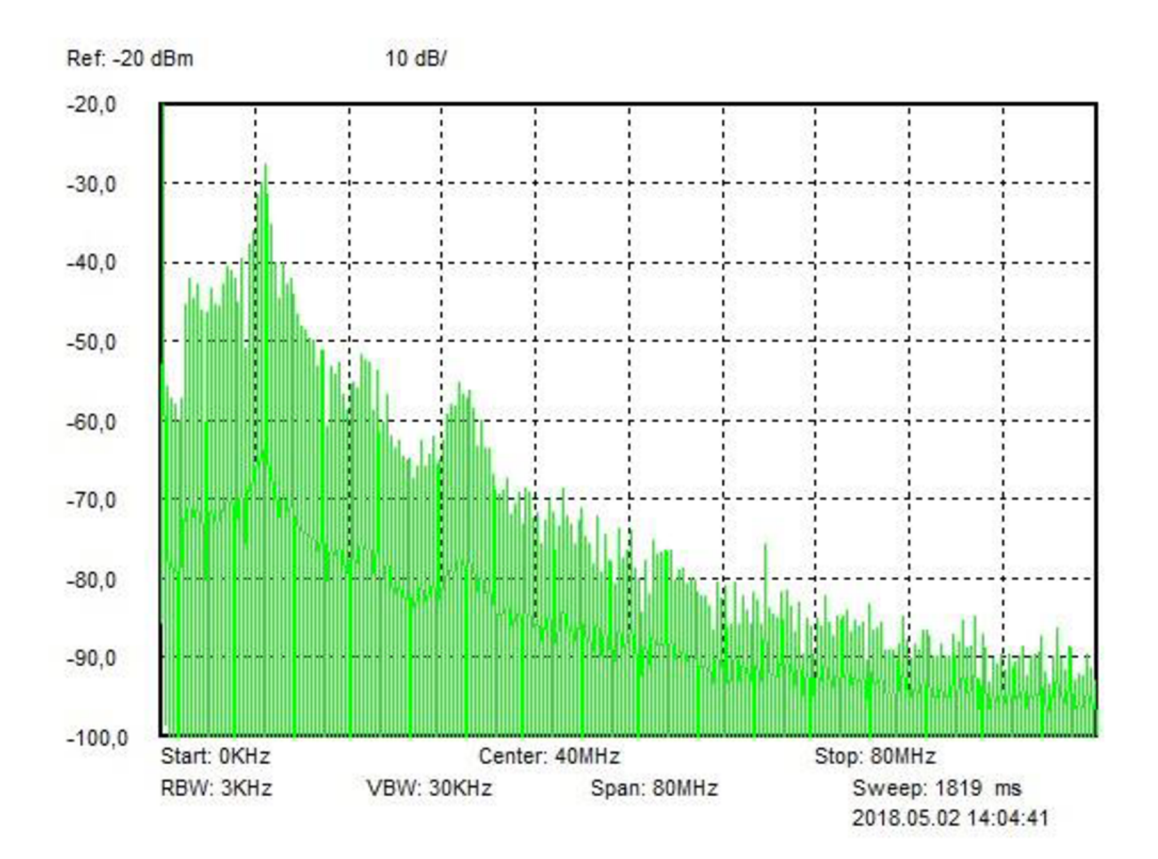

*Obr. 4.25: Spektrální analýza COMFAST CF-WP200M.* 

#### **4.4 Porovnání BPL modemů**

BPL modemy byly zastoupeny třemi různými modemy a byly využity dvě standardizace, konkrétně se jedná o HomePlug AV a HomePlug AV2. Jak již bylo zmíněno na začátku kapitoly, novější standardizace AV2 využívá širší frekvenční spektrum až 86 MHz , a tím dosahuje vyšších přenosových rychlostí než standard AV.

V porovnání v rámci standardizace HomePlug AV2, byly použity modemy od firmy Linksys a I2SE. Z měření vyplývá, že pro dosažení maximální rychlosti na větší vzdálenost u spolehlivé spojení TCP je vhodnější využít modemy Linksys, jelikož i na šedesát metrů dosahuje rychlost více než 10 Mb/s. Maximální rychlost je 500 Mb/s. Modemy I2SE jsou prodávány, jako vývojový kit s komunikačním čipem navíc. Výrobce vyzdvihává maximální přenosovou rychlost, která je 1200 Mb/s a dosah je až na 300 metrů. Jestliže by uživatel byl nucen využít UDP přenos, optimální nastavení sítě by mělo být v nastavení velikosti šířky okna, a to tedy na 10 B. Velikost rámce v tomto případě nehraje roli.

Zástupcem standardizace HomePlug AV je jediný modem, a to od firmy COMFAST . Výrobce udává maximální přenosovou rychlost 200 Mb/s, ale bohužel neuvádí více bližších specifik. Z konkrétního měření vyplývá, že i na delší přenosovou vzdálenost dosahuje vyšší rychlosti nežli ostatní modemy, a to až dvojnásobně pro TCP spojení. U nespolehlivého spojení dosahoval přenosová rychlost na šedesát metrů až více než 30 Mb/s s nulovou ztrátovostí a malým zpožděním. Při porovnání přenosových vlastností bude uživatel velmi spokojen a nemusí řešit ani nastavování sítě při UDP spojení. Jedinou nevýhodou těchto BPL je fakt, že výrobce nedodává téměř žádnou dokumentaci a ze spektrální analýzy vyplývá, že by zařízení mohlo komunikovat v širším kmitočtovém pásmu, než je standardizace HomePlug AV. Proto by mohlo docházet k určitému rušení.

Srovnání jednotlivých BPL ukazuje tabulka 4.22 pro první scénář a tabulka 4.23 pro 4 scénář. Z první tabulky lze vyvodit závěr, že jako nejlepší dopadly BP L od firmy I2SE, které dosahují nejvyšší přenosové rychlosti pro TCP spojení, a také velké rychlosti u UDP spojení. Při stejném nastavení sítě mají nejnižší zpoždění a ztrátovost je méně než 0,1 %. Tabulka 4.23 uvádí srovnání pro 4. scénář. BPL firmy Linksys dopadly nejhůře pro UDP spojení, jelikož ztrátovost byla téměř stoprocentní. Nejlépe při UDP spojení dopadly BPL COMFAST. Ztrátovost byla po celou dobu přenosu nulová a s mírným zpožděním dosahovaly velmi vysokých přenosových rychlostí. Totéž platí pro TCP spojení, kde rovněž zvítězily BPL COMFAST, a to s více než dvojnásobně vyšší přenosovou rychlostí.

*Tab. 4.22: Srovnání jednotlivých typů BPL pro 1. scénář s velikostí rámce 1518 B a šířkou okna 1 kB* 

|                       | Linksys | I <sub>2</sub> SE | <b>COMFAST</b> |
|-----------------------|---------|-------------------|----------------|
| TCP (rychlost) [Mb/s] | 95,70   | 356,00            | 80,40          |
| UDP (rychlost) [Mb/s] | 208,00  | 143,00            | 83,30          |
| UDP (zpoždění) [ms]   | 2,083   | 0,665             | 1,969          |
| UDP (ztrátovost) [%]  | 53      | 0,09              |                |

*Tab. 4.23: Srovnání jednotlivých typů BPL pro 4. scénář s velikostí rámce 1518 B a šířkou okna 1 kB* 

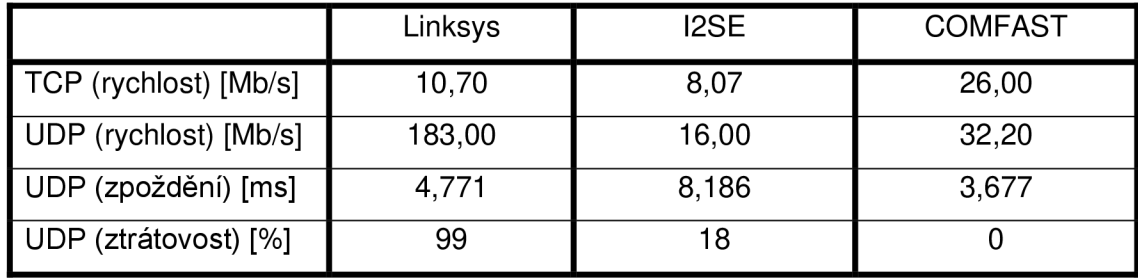

# **5 ZÁVĚR**

Úkolem bakalářské práce bylo seznámit se, nastudovat a rozebrat současné druhy PLC komunikace, které slouží hlavně pro dálkový sběr dat. Součástí byl návrh metodiky měření. A provedení sérii krátkodobých měření.

V práci je popsána technologie PLC . Tuto technologii můžeme provozovat na již vybudované infrastruktuře, proto je její hlavní výhodou ekonomická úspora, která se může, ale nemusí projevit (viz kapitola 1.2 Výhody). Na druhou stranu, nová technologie s sebou vždy přináší své nevýhody a problémy. Jeden z největších problémů je, nedostatek standardizace určitých typů PLC .

Pro návrh metodiky je třeba vědět, ve kterých parametrech budou PLC srovnávány mezi sebou. Doporučení pro testování je spousta. Návrh metodiky se odvíjel od doporučení RFC 2544, které zmiňuje tři varianty testování. Při návrhu bylo shledáno nejvhodnějším testování označení jako "Modem to Modem" neboli (point-to-point). Výhodou je, že lze metodiku aplikovat na jednoduché i velmi složité topologie zapojení.

Výstupem bakalářské práce je série krátkodobých měření, které bylo provedeno za pomocí PLC modemů ModemTec, Atmel, Linksys, I2SE a COMFAST se kterými bylo měřeno v domácnosti. Pro jednotlivé modemy byly zpracovány tabulky a grafy, které usnadňují přehledné srovnání mezi scénáři. Dále jsou uvedeny spektrální analýzy, které nahlíží, jakým způsobem se data posílají.

Z měření pomocí programu RDiag bylo vypozorováno, že záleží nejen na vzdálenosti mezi modemy, ale také i v jakém čase se měření uskuteční. V grafech z jednotlivých měření jsou vždy průběhy ve stejný čas a to od 15 do 20 hodiny. V této době bylo možné provést měření až na maximální vzdálenost 60 metrů. Měření bylo provedeno také v nočních a brzkých ranních hodinách. V této době se síť pravděpodobně příliš nevyužívala, jelikož bylo možné provést měření i v pátém scénáři.

Jednotlivé modemy pracují odlišně, a tudíž uživatel musí mít různé znalosti, aby byl schopen měřit s jednotlivými technologiemi. Jako uživatelsky nejpřívětivější se jeví modemy firmy ModemTec, ale pouze pro nenáročného uživatele. Pro zkušenější uživatelé jsou vhodnější BPL modemy, se kterými lze měřit spousta parametrů a je zde možnost napsat vlastní script, se kterým je mežné měření zrychlit a automatizovat.

Největší pozornost na sebe dozajista upoutají modemy firmy Atmel, kde je možné měnit jednotlivé modulace, dále lze měnit přizpůsobení impedance a spousta dalších parametrů, které ovlivňují spojení. Proto by zde měl mít uživatel představu o tom, co vlastně mění a co se stane, když se daný parametr změní. Výsledek práce mi přinesl spolupráci s firmou E.ON a možnost začít se podílet na rozšíření PLC technologie po České republice.

# **LITERATURA**

- [I] SVOBODA, Jaroslav. *Využívání silnoproudých vedení a sítí pro přenos zpráv.* V Praze: Česká technika – nakladatelství ČVUT, 2012. ISBN 978-80-0105-168-9.
- [2] HRASNICA, Halid, Abdelfatteh HAIDINE a Ralf LEHNERT. *Broadband powerline Communications networks: network design.* 1. vyd. Chichester: John Wiley, 2004, s. 14-19 ISBN 0-470-85741-2.
- [3] MIŠUREC, Jiří a Petr MLÝNEK. Power Line Communication pro Smart Metering a Smart Grid - současné možnosti. In: Sborník 18. konference ČK CIRED. 2014, ISBN 978-80-905014-3-0.
- [4] Power line communications: theory and applications for narrowband and broadband over powerlines. 1 vydání. Editor Hendrik FERREIRA. Chichester: John Wiley, 2010, ISBN 978-047-0740-309.
- [5] MT39-L1ver. R. Modemtec [online], [cit. 2017-10-12]. Dostupné z URL: <[http://www.modemtec.cz/documents/soubory/produktove-listy/MT39R.pdf>.](http://www.modemtec.cz/documents/soubory/produktove-listy/MT39R.pdf)
- [6] MT49R Modemtec [online], [cit. 2017-10-12]. Dostupné z URL: <[http://www.modem](http://www.modem-?tec.cz/GuideMT49R_DEF_CS.pdf)[tec.cz/GuideMT49R\\_DEF\\_CS.pdf>](http://www.modem-?tec.cz/GuideMT49R_DEF_CS.pdf).
- [7] GALLI, Stefano, Anna SCAGLIONE a Zhifang WANG. For the Grid and Through the Grid: The Role of Power Line Communications in the Smart Grid. *Proceedings of the IEEE* [online]. 2011, roč. 99, Č. 6, s. 998-1027 [cit. 2017-10-12]. ISSN 1558-2256. Dostupné z z URL: <[http://ieeex](http://ieeex-)plore.ieee.org.ezproxy.lib.vutbr.cz/stamp/stamp.jsp?arnumber=5768099>.
- [8] GALLI, Stefano a Thierry LYS. Next generation Narrowband (under 500 kHz) Power Line Communications (PLC) standards. *Communications, China* [online]. 2015, roč. 12, č. 3 [cit. 2017-10-12]. ISSN 1673-5447. Dostupné z URL: <[http://ieeex](http://ieeex-?plore.ieee.org.ezproxy.lib.vutbr.cz/stamp/stamp.jsp?arnumber=7084358)[plore.ieee.org.ezproxy.lib.vutbr.cz/stamp/stamp.jsp?arnumber=7084358>](http://ieeex-?plore.ieee.org.ezproxy.lib.vutbr.cz/stamp/stamp.jsp?arnumber=7084358).
- [9] SVADBÍK, Vít. Systémy dálkového sběru dat [online], s. 49-55 [cit. 2017-12-10]. Dostupné z URL: <[https://core.ac.uk/download/pdf/30279523.pdf>](http://core.ac.uk/download/pdf/30279523.pdf).
- [10] HORÁČEK, Lukáš. Srovnání širokopásmových systémů homeplug a DS2 technologie PLC [online], [cit. 2017-12-10]. Dostupné z URL: <[https://dspace.vutbr.cz/bit](http://dspace.vutbr.cz/bit-stream/handle/11012/4878/Diplomova%20prace.pdf?sequence=-1&isAllowed=y)[stream/handle/11012/4878/Diplomova%20prace.pdf?sequence=-1&isAllowed=y>](http://dspace.vutbr.cz/bit-stream/handle/11012/4878/Diplomova%20prace.pdf?sequence=-1&isAllowed=y).
- [II] JAREŠ, Petr. Diagnostika přenosových systémů a sítí využívajících technologii Ethernet [online], s.9, [cit. 2017-12-10]. Dostupné z URL: <[http://data.ce](http://data.ce-dupoint.ez/oppa_e-learning/2_KME/152.pdf)dupoint.cz/oppa\_e-learning/2\_KME/152.pdf>.
- [12] DOBEŠOVÁ, Kateřina. Inteligentní systém pro dálkový sběr dat po PLC. [online], [cit. 2017-12-10]. Dostupné z URL <https://dspace.vutbr.cz/handle/11012/67948>.
- [13] MLÝNEK, Petr. *Komunikační technologie pro chytré sítě v energetice: Communication technologies for smart grids in energy industry: zkrácená verze habilitační práce v oboru Teleinformatika.* Brno: VUTIUM, 2016. ISBN 978-80-214-5323-4. [online], [cit. 2017-12- 10]. Dostupné z URL: <[http://www.vutium.vutbr.cz/tituly/pdf/ukazka/978-80-214-5323-](http://www.vutium.vutbr.cz/tituly/pdf/ukazka/978-80-214-5323-4.pdf) [4.pdf>](http://www.vutium.vutbr.cz/tituly/pdf/ukazka/978-80-214-5323-4.pdf).
- [14] MLÝNEK, Petr a Ján SLÁČNÍK. Experimentální porovnání úzkopásmové PLC komunikace Postavené na jedné nosné a více nosných frekvencích (Experimental comparison of single - and multi - carrier narrowband Power Line Communication). [online]. [cit. 2017-12-10]. Dostupné z URL: <[http://www.elektrorevue.cz/>](http://www.elektrorevue.cz/).
- [15] ŠŤASTNÝ, Ladislav a Bedřich BENEŠ. Úzkopásmová PLC komunikace v sítích VN. [cit. 2017-12-10]
- [16] *HomePlug / Home* [online], [cit. 17.05.2018]. Dostupné z: <<http://www.ho->meplug.org/media/filer\_public[/2c/32/2c327fc8-25bb-409e-abf7-](http://meplug.org/media/filerjDublic/2c/32/2c327fc8-25bb-409e-abf7-) c398534c24dc/homeplug\_av2\_whitepaper\_130909.pdf>
- [17] *HomePlug \ Home* [online]. Dostupné z: <[http://www.homeplug.org/media/filer\\_pu](http://www.homeplug.org/media/filer_pu-blic/b8/68/b86828d9-7e8a-486f-aa82-%20179e6e95cab5/hpav-white-paper_050818.pdf)[blic/b8/68/b86828d9-7e8a-486f-aa82- 179e6e95cab5/hpav-white-paper\\_050818.pdf>](http://www.homeplug.org/media/filer_pu-blic/b8/68/b86828d9-7e8a-486f-aa82-%20179e6e95cab5/hpav-white-paper_050818.pdf)
- [18] VODRÁŽKA, Jiří. *Metodika pro hodnocení komunikační části pilotních projektů.* ČK **CIRED 2013**
- [19] VODRÁŽKA, Jiří. *Metodika pro hodnocení komunikační části pilotních projektů.* ČK **CIRED 2014**
- [20] MLÝNEK, Petr a další. *Role PLC v smart metering rollouts porovnání a metodika hodnocení pilotních PLC realizací.* ČK Cl RED 2015

# **SEZNAM SYMBOLŮ, VELIČIN A ZKRATEK**

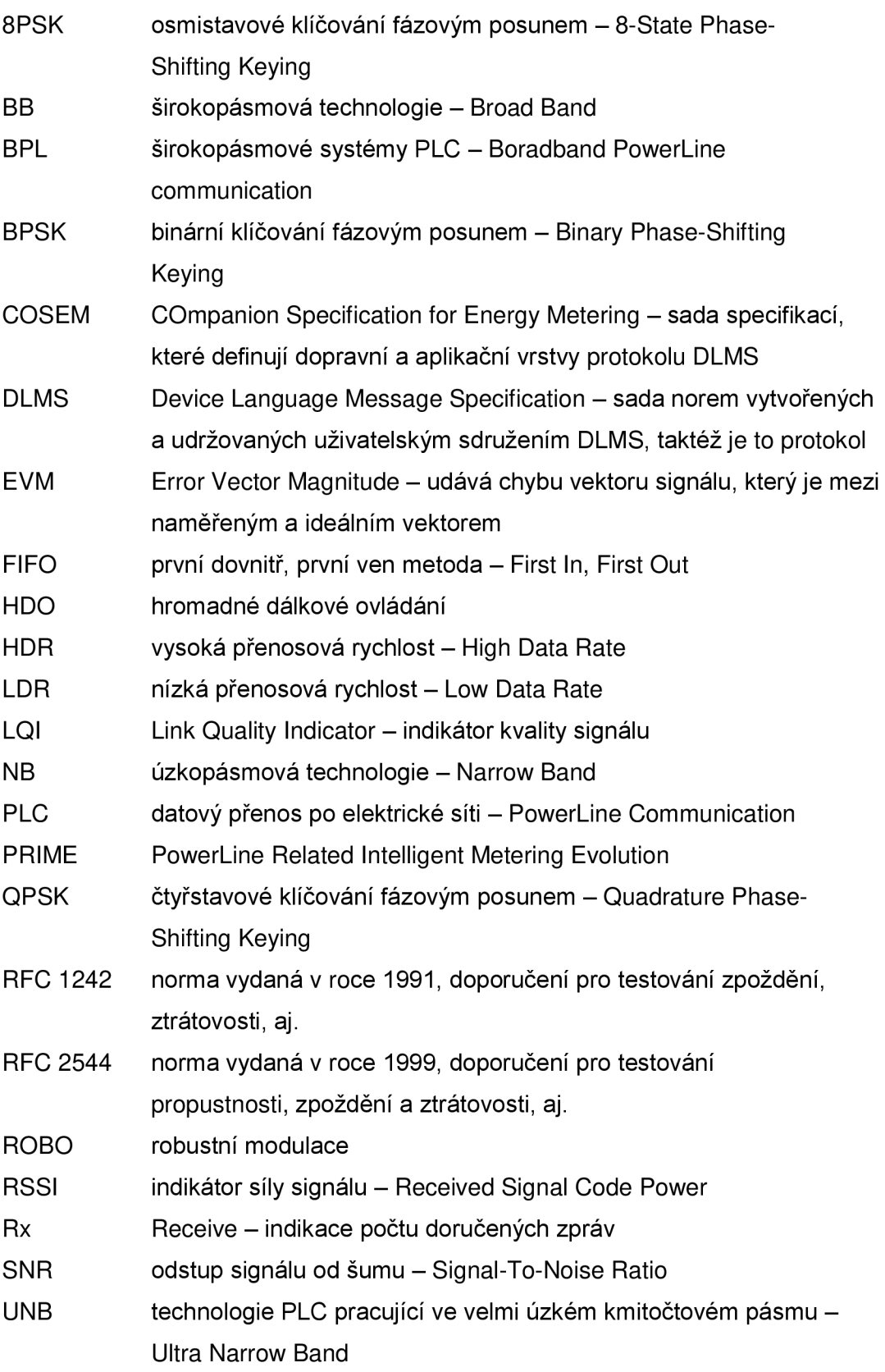

# **SEZNAM PŘÍLOH**

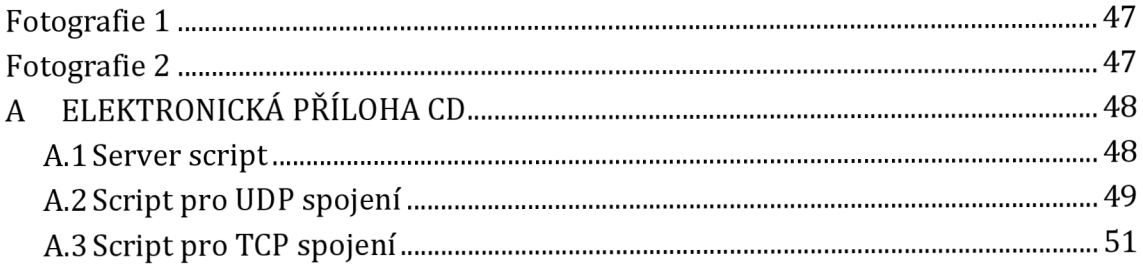

FOTOGRAFIE 1 - rozvod elektrické energie do jednotlivých domů

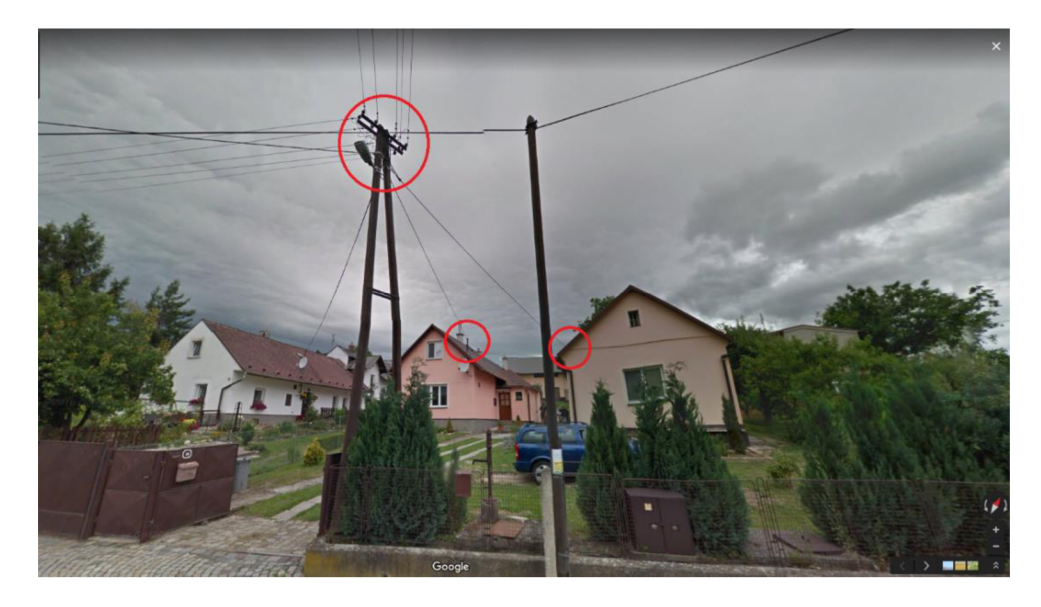

# FOTOGRAFIE 2 – satelitní pohled na měřenou trasu

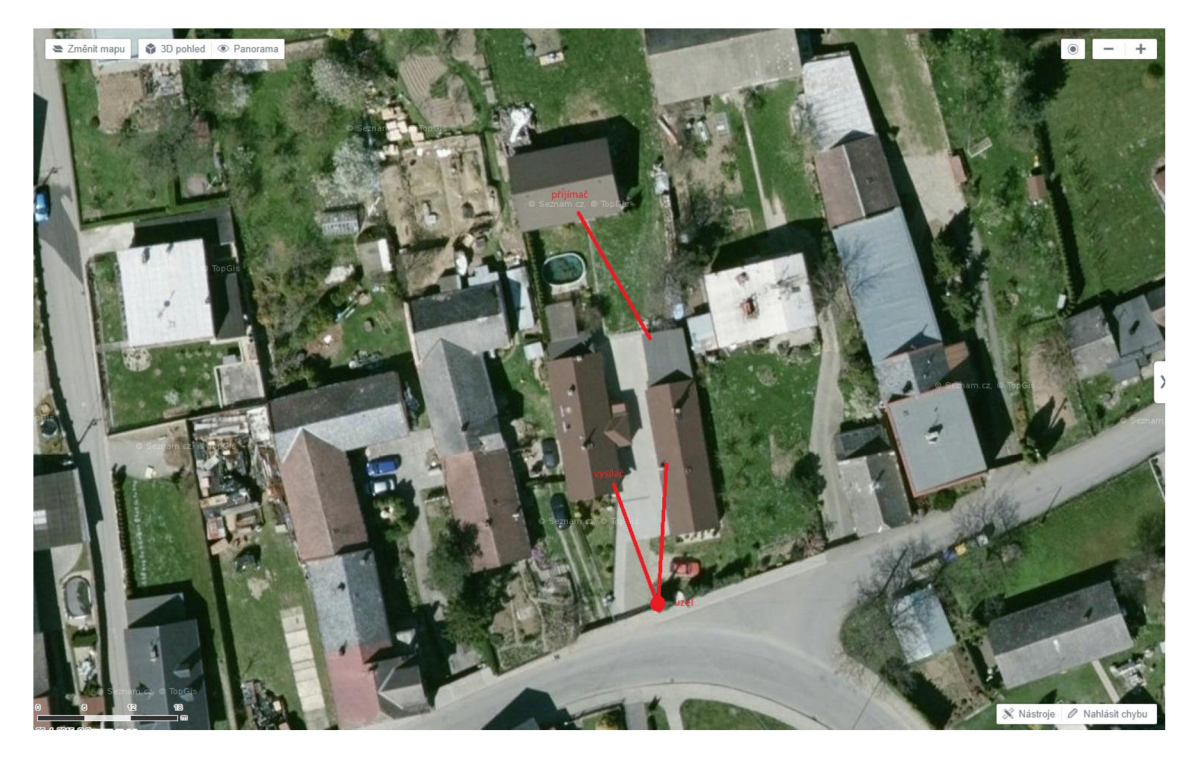

# **A ELEKTRONICKÁ PŘÍLOHA CD**

# **A.1 Server script**

@echo off

echo IPERF3 has to be in same folder as scripts.

@echo off

echo IPERF3 - script for SERVER - after you'll start server, you can start TCP/UDP script on the other side

pause

ipconfig /all

@echo off echo You have to write IP ADDRESS of server.

set /p ip=

@echo off echo If you press any key, IPERF server will start

pause

cd %USERPROFILE%\desktop iperf3 -s %ip%

# **A.2 Script pro UDP spojení**

Ukázka obsahuje pouze jednu iteraci měření

@echo off

echo IPERF3 - script for UDP - at first, you should run server on the other side

 $e^{\theta}$  as first, you should run server on the other side of the other side of the other side of the other side of the other side of the other side of the other side of the other side of the other side of the other side o echo You have to write IP ADDRESS of server.

set /p  $ip=$ 

@echo off echo If you press any key, IPERF will start measuring

pause

```
cd %USERPROFILE%\desktop
@echo off
echo iperf3 - c %ip% - u - b 10m - w 64k
iperf3 -c %ip% -u -b 10m -w 64k
@echo off 
echo iperf3 -c %ip% -u -b 10m -w 512kiperf3 -c %ip% -u -b 10m -w 512k
@echo off 
echo iperf3 -c %ip% -u -b 10m -w 1518k
iperf3 -c %ip% -u -b 10m -w 1518k
@echo off 
echo iperf3 -c %ip% -u -b 100m -w 64k
iperf3 - c %ip% - u - b 100m - w 64k
@echo off 
echo iperf3 -c %ip% -u -b 100m -w 512k
iperf3 -c %ip% -u -b 100m -w 512k
```

```
@echo off 
echo iperf3 -c %ip% -u -b 100m -w 1518k
iperf3 -c %ip% -u -b 100m -w 1518k
@echo off 
echo iperf3 -c %ip% -u -b 1000m -w 64k 
iperf3 -c %ip% -u -b 1000m -w 64k
@echo off 
echo iperf3 -c %ip% -u -b 1000m -w 512k 
iperf3 -c %ip% -u -b 1000m -w 512k
@echo off 
echo iperf3 -c %ip% -u -b 1000m -w 1518k
iperf3 -c %ip% -u -b 1000m -w 1518k
@echo off 
echo iperf3 -c %ip% -u -b 10000m -w 64k 
iperf3 -c %ip% -u -b 10000m -w 64k
@echo off 
echo iperf3 -c %ip% -u -b 10000m -w 512k 
iperf3 -c %ip% -u -b 10000m -w 512k
@echo off 
echo iperf3 -c %ip% -u -b 10000m -w 1518k
iperf3 -c %ip% -u -b 10000m -w 1518k
pause
```

```
@echo off 
echo This is the end of seassion! Good bye! :) 
pause
```
# **A.3 Script pro TCP spojení**

Ukázka obsahuje pouze jednu iteraci měření

@echo off

echo IPERF3 - script for TCP - at first, you should run server on the other side

 $e^{\theta}$  as first, you should run server on the other side of the other side of the other side of the other side of the other side of the other side of the other side of the other side of the other side of the other side o echo You have to write IP ADDRESS of server.

set /p  $ip=$ 

@echo off echo If you press any key, IPERF will start measuring

pause

cd %USERPROFILE%\desktop @echo off echo iperf3 - c %ip% - w 64k iperf3 -c %ip% -w 64k @echo off echo iperf3 - c %ip% - w 512k iperf3 - c %ip% - w 512k @echo off echo iperf3 - c %ip% - w 1518k iperf3 -c %ip% -w 1518k pause

 $@$ echo off echo This is the end of seassion! Good bye! :) pause